# Combolook Color HD Bedienungsanleitung

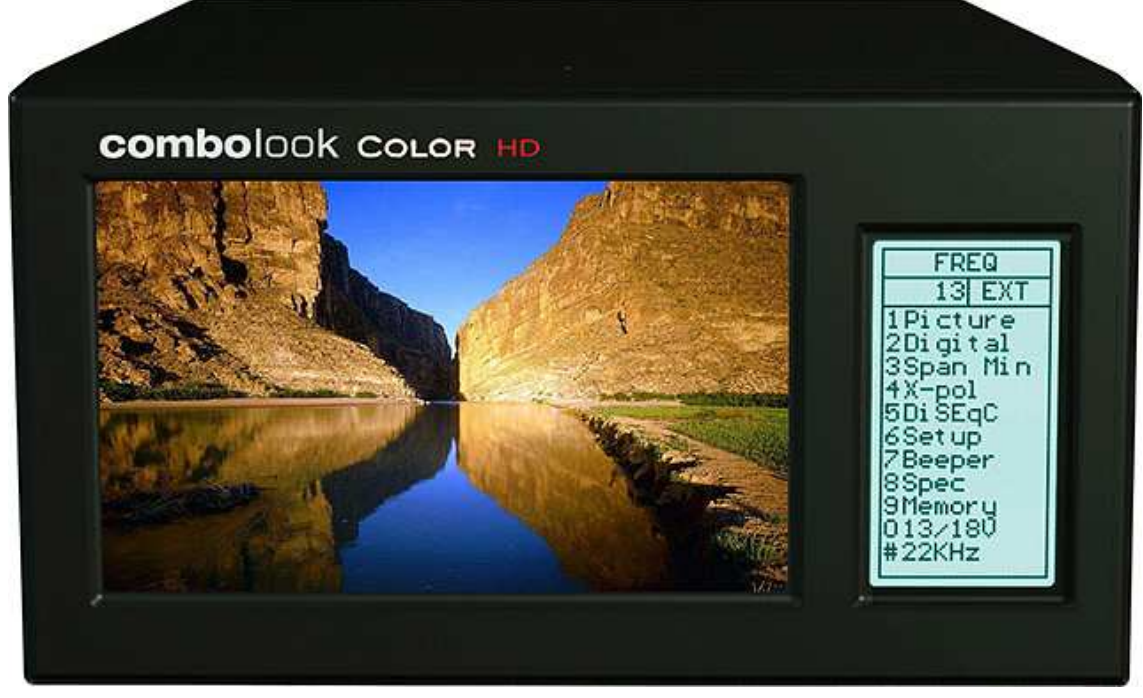

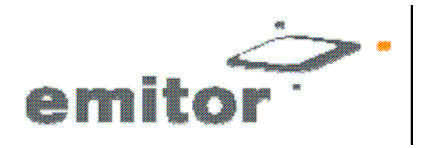

Sjöviksbacken 14, 4 tr SE-117 43 Stockholm, Sweden Phone: +46 (0)8 775 00 01 Fax: +46 (0)8 775 00 06 www.emitor.se

Vielen Dank, dass Sie sich für den Kauf eines Emitor-AB COMBOLOOK Color HD Instrumentes entschieden haben.

Diese Anleitung umfasst die Bedienung und Wartung des Emitor AB COMBOLOOK-Color HD Instrumentes, das für die exakte Ausrichtung von Satellitenschüsseln, von Fernsehgeräten, Kabelfernsehgeräten und die Signalanalyse verwendet wird.

Alle Informationen dieses Dokumentes basieren auf den neuesten Produktinformationen, wie sie zum Zeitpunkt des Drucks zur Verfügung standen.

Emitor AB behält sich das Recht vor, Veränderungen jederzeit und ohne vorherige Ankündigungen durchzuführen, und ohne Verpflichtungen einzugehen.

Kein Teil dieser Veröffentlichung darf ohne schriftliche Genehmigung vervielfältigt werden.

Diese Anleitung sollte als ein dauerhafter Teil dieses Instrumentes betrachtet werden und sollte bei diesem verbleiben, wenn es weiterverkauft wird.

Sollten Sie ein Problem haben, oder wenn Sie irgendwelche Fragen haben, wenden Sie sich an einen autorisierten Emitor AB-Händler.

#### Hinweis

Die Bedienung dieses Combolook Color HD Instrumentes verlangt spezielle Fähigkeiten. Bitte lesen Sie diese Bedienungsanleitung vor der Benutzung des Instrumentes sorfältig durch.

## Inhalt

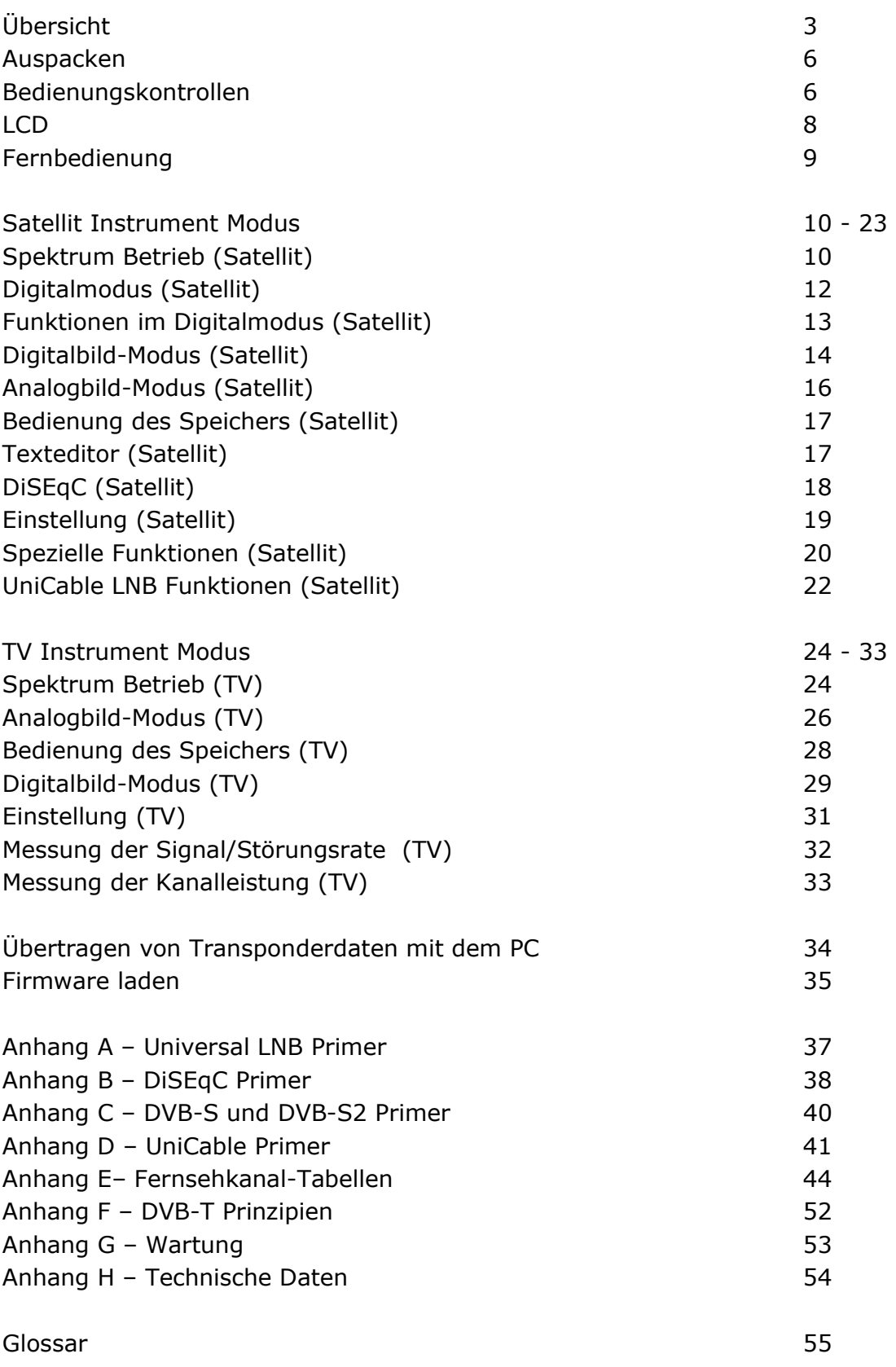

#### Übersicht

Das Emitor Combolook Color HD ist ein in Schweden entwickeltes Satelliten-/Kabelfernsehen (CATV)-Instrument und Spektrum-Messinstrument. Dieses Instrument wurde für die exakte Ausrichtung und Einstellung von Satellitenschüsseln und terrestrischen Antennen entwickelt, genauso wie für die Problemsuche und Qualitätskontrolle von MDU Systemen (eingeschlossen CATV-Netzwerken).

Dieses Instrument ist für die professionelle Nutzung vorgesehen, wenn Genauigkeit und präzise Informationen benötigt werden. Die leistungsstarke Prozessortechnologie ermöglicht eine einfache Bedienung mit nur wenigen Kontrolltasten. Die grundlegenden Funktionen sind leicht zugänglich und sind in wenigen Minuten erlernbar. Viele Funktionen sind über die integrierte Fernbedienung kontrollierbar.

Das Instrument ist mit einem 5" 16:9 Farb LCD –Bildschirm ausgestattet, der entweder einen normalen "Freier Empfang" Satelliten-TV-Kanal (analog oder digital DVB-S), Kabelfernsehen Analog und Digital Kanäle, das Frequenzspektrum oder ein Konstellationsdiagramm und digitale Informationen über das Signal anzeigt.

Menüs und Hilfe-Anzeigen werden auf dem LCD-Bildschirm (64x128) neben dem Monitor gezeigt und eine Tastatur steht für die Auswahl der Funktionen zur Verfügung. Der Knopf wird für die Einstellung der Frequenz und anderer Funktionen verwendet. Eine Fernbedienung wird zur Verfügung gestellt, mit der die meisten Tastaturbefehle zur Kontrolle des Instrumentes angewandt werden können.

Combolook kann sowohl als Instrument für Satelliten- und Antennenfernsehen als auch für Kabelfernsehen verwendet werden. Der Betriebsmodus wird beim Anschalten gewählt. Um die Lebensdauer des Akkus zu verlängern, werden nur die notwendigen Funktionen aktiviert. Sie können beim Anschalten oder bei der Menüauswahl zwischen den Modi wechseln.

#### Satellit Instrument Modus

Das angezeigte Spektrum ermöglicht die Messung des Satellitenspektrums in Auflösungsstufen zwischen 1 MHz und 10 MHz, was es für den erfahrenen Installateur einfach macht, den Satelliten, den er empfängt, zu erkennen und detailliertere Messungen durchzuführen. Die Spektrum-Funktion umspannt das Frequenzspektrum 920-2150 MHz und kann von 4 MHz auf 1 MHz Stufen erweitert werden. Die automatische Frequenz Konversion auf den benutzerdefinerten LNB Typ wird auf dem Bildschirm angezeigt, daher sind keine Berechnungen notwendig, um die Satellitenfrequenz zu bestimmen. Die Kreuzpolarisation auf einer Frequenz kann leicht mit der Kreuzpolarisations-Funktion überprüft werden. Das Instrument verfügt über eine hohe Auflösung, um die bestmögliche Genauigkeit sicherzustellen. Es präsentiert gemessene Daten ±2 dB (bei 20°C). Die Frequenzeinstellung wird mit dem Hauptknopf in Frequenzstufen zwischen 4 MHz und 1 MHz, je nach der Bandbreite des Spektrums, durchgeführt. Wenn das Spektrum angezeigt wird, wird eine "Automatische Spektrum Identifizierung" bereitgestellt, indem auf die NIT Informationen über die Suche nach einem DVB-S Signal einer der Transponder zugegriffen wird. Der Analogbild-Modus kann ein multistandard PAL, NTSC und SECAM Bild anzeigen und akzeptiert Audiofrequenzen zwischen 5.5 und 8.5 MHz. Analogbilder können entweder direkt mit dem Spektrum als Richtwert angesehen oder von 100 benutzerdefinierten Speicherpositionen aufgerufen werden.

Im Digitalmodus werden erweiterte Informationen über die Modulation, SIG, SNR, BER, MER und ein Konstellationsdiagramm angezeigt. Der Name und die Position des Satelliten werden über die Netzwerk-Informationen Tabelle im MPEG Transportstrom angezeigt. Auch Kanaldetails (oder Service-Informationen) können für einen Transponder angezeigt werden, wenn notwendig.

Die Speicherpositionen des Benutzers kann Spektrumsanzeigen, analoge Kanäle und digitale Kanäle speichern und gespeicherte Spektrumspositionen können gleichzeitig mit einer tatsächlichen Lesung gemischt werden, um einen einfachen Vergleich und eine einfache Kontrolle der Signalpegel zu ermöglichen. Messungen von einer Gruppe von Kanälen können mit automatischer Polarisation und Bandauswahl gleichzeitig für bis zu 10 Frequenzen ausgeführt werden.

Für Universal LNBs kann die Polarisation V/H mit 13/18V und Low/High-Band mit 22 kHz-Ton umgeschaltet werden.

Das Instrument ist mit einem Schaltkreisschutz ausgestattet, um Kurzschlüsse während des Anschlusses der LNB zu verhindern.

Die DiSEqC Funktion kontrolliert alle DiSEqC Zubehörteile, wie Schalter und Positionierer.

#### TV Instrument Modus

Der TV-Teil präsentiert die volle Spektrumsreichweite von 2-900 MHz, welche auf kleinere Bandbreitensegmente (min 13 MHz-Bandbreite) gezoomt werden kann. Im TV Modus präsentiert es gemessene Daten  $\pm 1$  dB (bei 20 $^{\circ}$  C). Das Combolook Color HD ist in der Lage, mit dem Rückkanal-Signal in Kabel-TV Netzwerken (5-65 MHz) gemäß des EN50083 Standards zu arbeiten. Signal/Störung Messungen und digitale Messungen der Kanalleistungen können mit Hilfe von Referenzmarkierungen auf dem Spektrum durchgeführt werden.

Analoge TV Bilder können mit Ton und Dämpfung von 0-45dB angezeigt werden, um die Bildqualität bei steigender Dämpfung zu bestimmen. TV Kanäle können für die einfachere Einstellung als Favoriten (Lieblingskanäle) gespeichert werden.

Die DVB-T MPEG-2 digitale Übertragung kann zur Überprüfung der Signalqualität angesehen werden.

Das Combolook Color HD wird von einem integrierten, aufladbaren Li-Ion Akku betrieben. Der Akku kann entweder über das externe Akku-Ladegerät oder dem Auto-Adapter aufgeladen werden.

Das Combolook Color HD wiegt weniger als 4kg, eingeschlossen des Akkus und der Tragetasche.

# Auspacken

Das Instrument auspacken und überprüfen, dass die folgenden Gegenstände enthalten sind:

- 1. Combolook Color HD Instrument.
- 2. Nylon Transporttasche mit Schulterriemen.
- 3. Stromquelle und Ladegerät 110-230VAC /14 VDC, Mittelstift positiv
- 4. Auto-Aufladegerätekabel (Auto-Ladegerät) 12V.

# Bedienungskontrollen

In der folgenden Abbildung ist die Seitenansicht des Combolook Color HD mit den Bedienungskontrollen dargestellt.

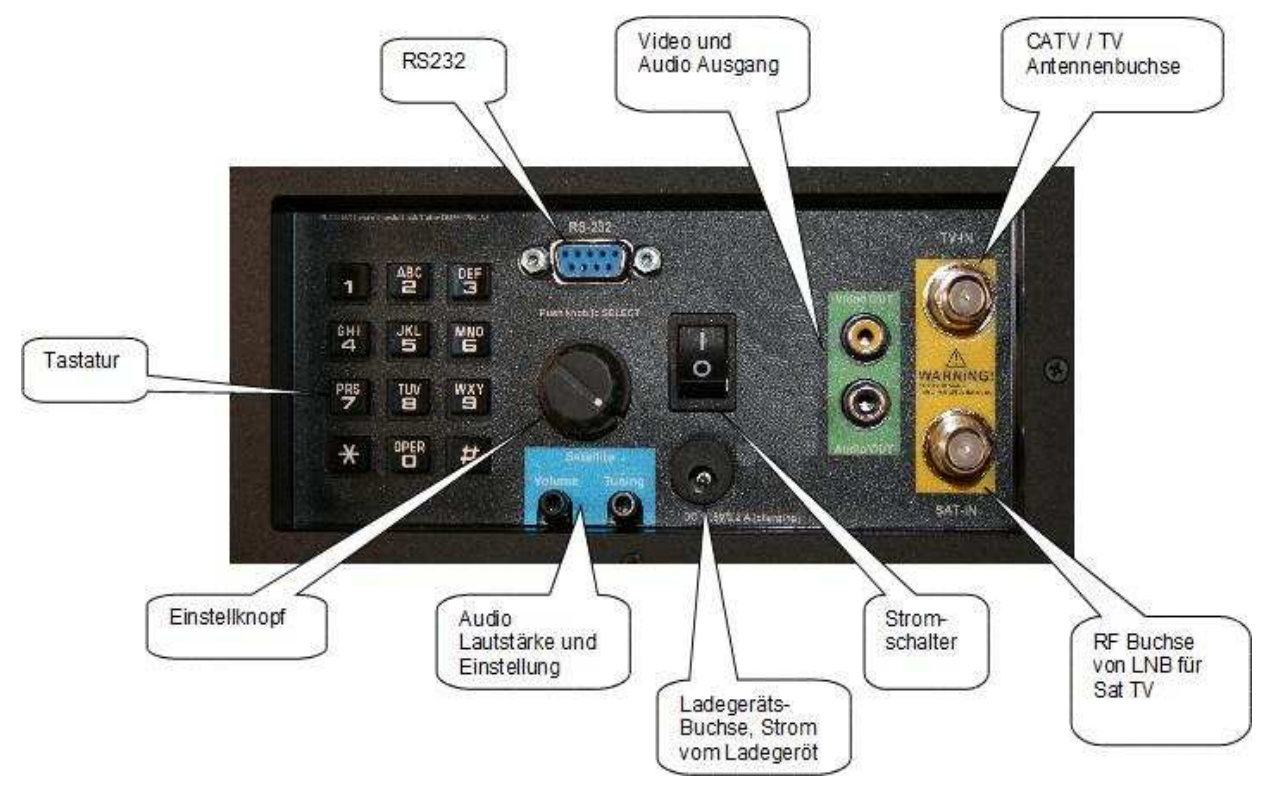

Stromschalter) Bei Akku-Betrieb wird damit das Instrument an- und ausgeschaltet. Wenn das Ladegerät angeschlossen und der Schalter auf AUS steht ist, wird das Instrument aufgeladen. Wenn der Schalter auf AN steht, befindet sich das Instrument im Betrieb. Das Instrument wird während des Betriebes nicht aufgeladen.

Ladegeräts-Buchse) Das Instrument kann entweder mit der mitgelieferten 14V Stromquelle oder über einen 12V Auto-Zigarettenanzünder (unter Verwendung des mitgelieferten Anschlusses) aufgeladen oder betrieben werden.

Tastatur) Zur Auswahl der meisten Menüfunktionen.RF Buche von LNB) Dies ist der LNB Eingang. Er liefert, wenn notwendig, 13V/18V und das 22kHz Signal.

Audio-Lautstärke) Die Audio-Lautstärke kann sowohl für den Digital- als auch den Analog-Empfang eingestellt werden.

Audio Tuning) Kann das Audio-Band von 5.5 MHz bis 8.5 MHz für den Analog TV-Empfang einstellen.

Einstellungsknopf) Mit diesem Knopf werden Frequenzen und andere Funktionen ausgewählt. Der Knopf verfügt über eine integrierte Drucktaste, die für die Auswahl benutzt wird. Im Spektrum-Modus wird der Einstellungsknopf für die Einstellung der Frequenz, der Bandbreite (span) und des Signal Offset Pegels verwendet. Die Knopftaste wird für den Moduswechsel verwendet. Im Digitalbild-Modus wird der Knopf für die Auswahl des nächsten Bildes und für die Speicherauswahl benutzt. Im Analogbild-Modus wird der Knopf für die Auswahl der Frequenz und für die Speicherpositionierung benutzt. Im Digitalmodus wird der Knopf für die Auswahl der Frequenz und für die Speicherauswahl benutzt.

RS232) Dieser Anschluss dient der Aktualisierung von Firmware und Kanalinformationen.

Video und Audio Ausgang) Das Video- und Audiosignal kann hierüber ausgegeben werden, um über andere Geräte angesehen zu werden.

# LCD

Das LCD Fenster zeigt die derzeitig zur Verfügung stehenden Funktionen an, die entweder mit der Tastatur oder der Fernbedienung kontrolliert werden können. Für jede Funktion ist die Tastaturnummer auf der linken Seite angezeigt. Desweiteren wird der derzeitige Status der LNB, des Knopfbedienungs-Modus und des Akkus/der externen Stromzufuhr angezeigt. Die folgende Abbildung zeigt den LCD Bildschirm im Spektrum-Modus.

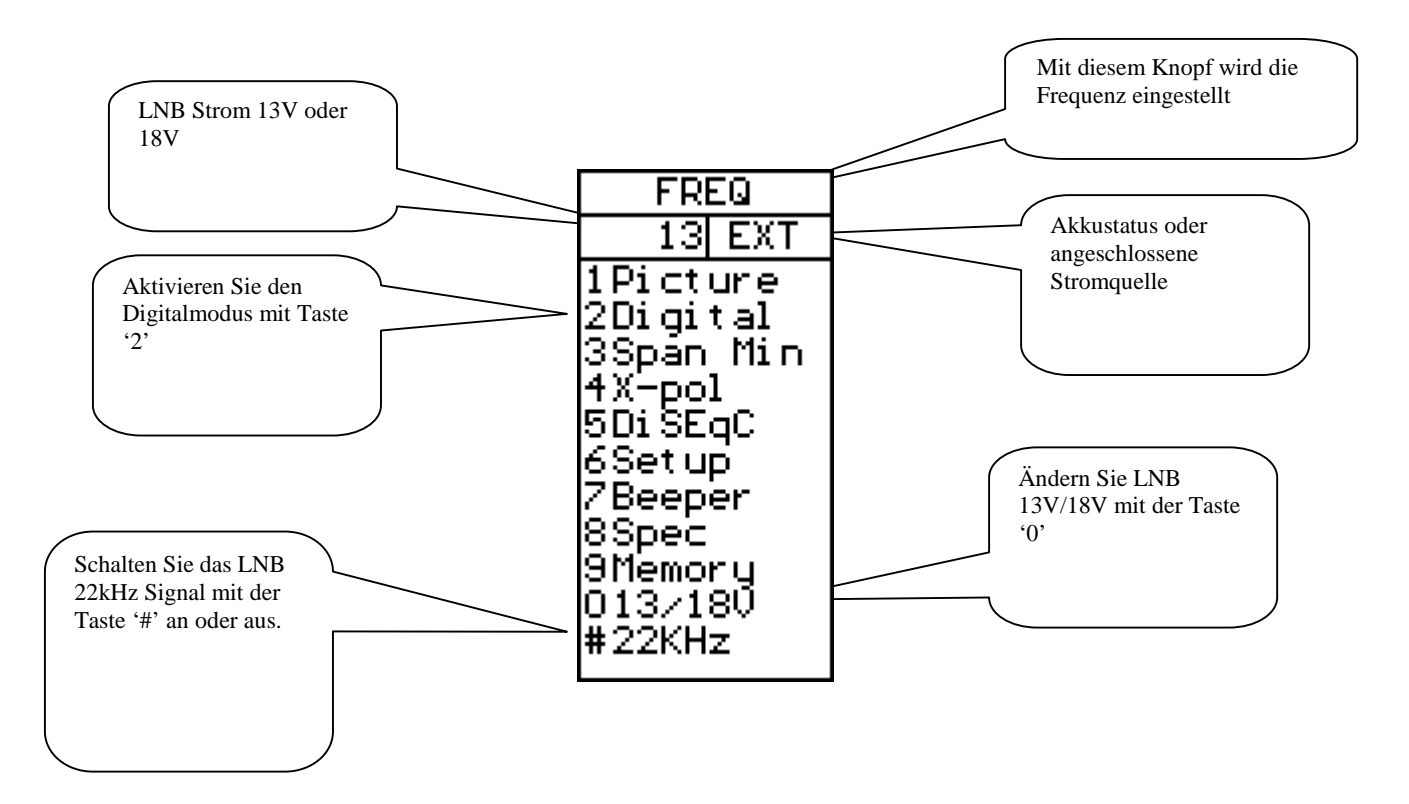

Wenn während des Betriebes eine Speicherposition benutzt werden kann, wird im Unterteil des LCD-Fensters die derzeitige Speicherauswahl angezeigt. In diesem Fall wird mit dem Knopf die Nummer der Speicherposition, die "Save" nutzen wird, geändert.

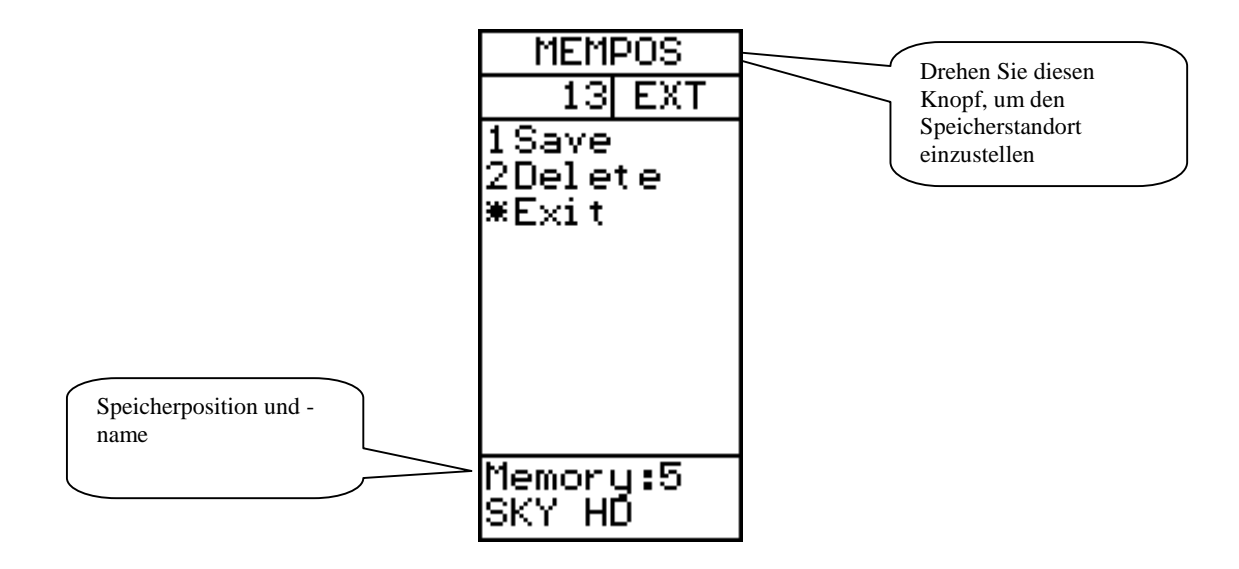

#### Fernbedienung

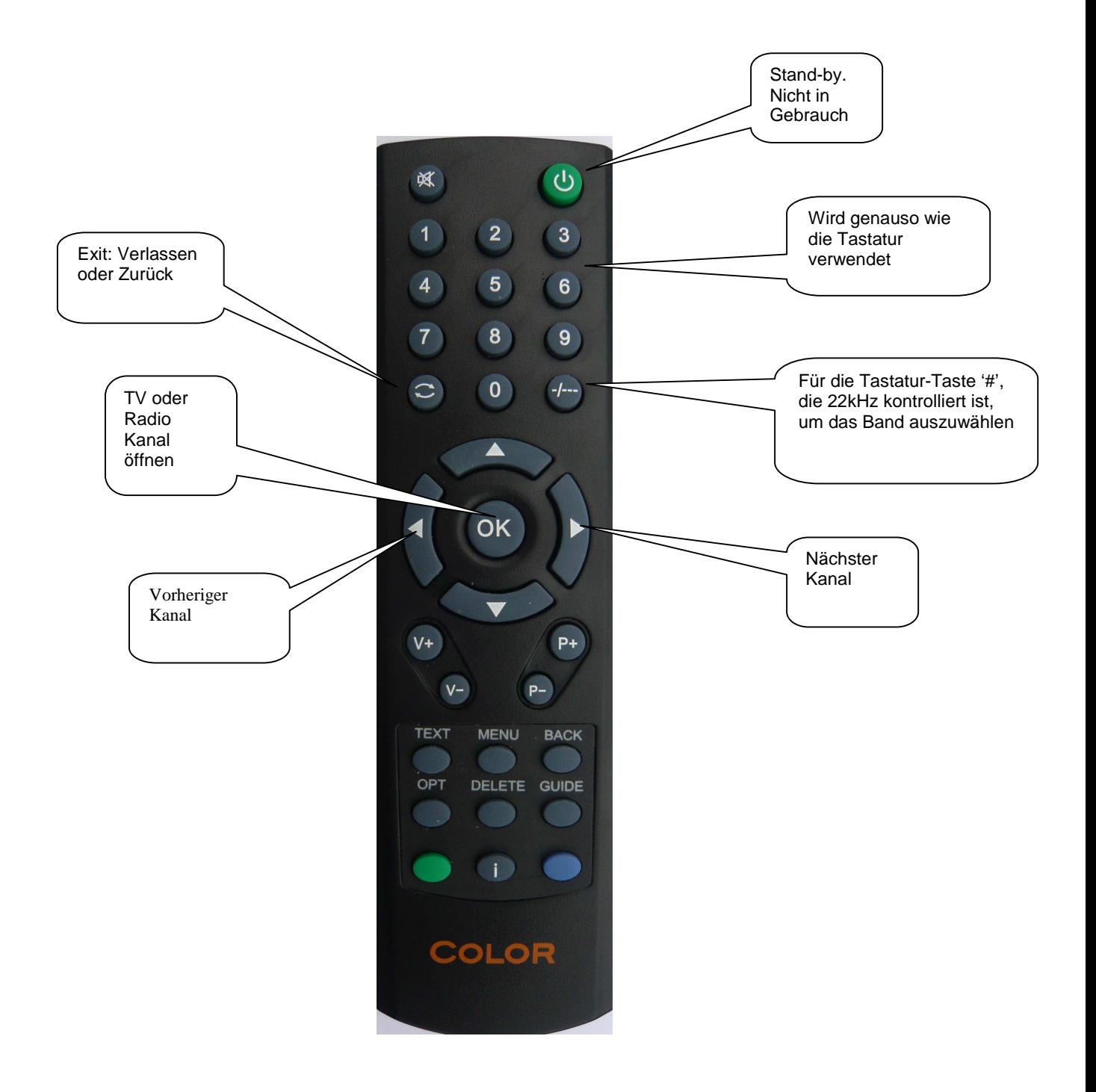

#### Spektrum-Betrieb (Satellit)

**FREQ**  $AMH$  $n \times 9$  $13E$  EXT  $45MHz$ 1Picture 2Digital rker:<br>0926MHz 3Spán Min 4X-pol<br>5Di SEqC 14.3 dBmV Atten: Off l6Set up. 7Beeper .ock:<br>10924H |8Spec ASTRA<br>28. 2 9Memory 013∠18Ú l#22KHz

Der Spektrum-Modus wird angezeigt, wenn sich das Instrument im Satelliten-Modus befindet. Ist eine Satellitenschüssel und ein LNB angeschlossen, wird ein Bild ähnlich dem obenstehenden angezeigt. Das Spektrum wird mit der Startfrequenz oben auf dem Bildschirm und der Endfrequenz unten angezeigt. Die Bandbreite ist die gesamte Frequenzabdeckung oder der Unterschied zwischen Endfrequenz und Startfrequenz. Der derzeitige Signalpegel (14.3 dBmV in diesem Beispiel) wird für die Frequenz auf dem Marker angezeigt. Mit dem Knopf wird diese auf die gewünschte Frequenz geändert.

Wenn der Spektrum-Modus aktiviert wird, werden die Höchstwerte überprüft, um zu sehen, ob der Demodulator locken kann. Wenn ein Lock auftritt, werden die NIT Daten des Transponders für die automatische Satelliten-Identifizierung angezeigt. Die NIT Daten eines Transponders werden wenigstens alle 10 Sekunden wiederholt und in den meisten Satelliten sogar öfter.

Die Bandbreite des Spektrums kann auf zwei Arten geändert werden. Drücken Sie auf die Taste '3 Span', wird das Spektrum auf die minimale Bandbreite von 250MHz eingestellt. Für diese Bandbreite beträgt die Unterteilung 1MHz. Eine alternative Methode ist die Verwendung der einstellbaren Bandbreite. Drücken Sie auf den Knopf, kann die Bandbreite von einem Minimum von 250MHz auf ein Maximum von 1231MHz eingestellt werden. Bei dieser maximalen Bandbreite wird das gesamte IF Band von 920MHz bis 2150MHz angezeigt. Wenn die Bandbreite durch das Drücken des Knopfes eingestellt wird, ermöglicht ein weiteres Drücken des Knopfes die Einstellung von "DC Offset" des Spektrums für die beste Anzeige. Ein weiteres Drücken des Knopfes aktiviert wieder die Frequenzeinstellung. Die Einstellung der Bandbreite über den Knopf verbleibt als die derzeitige Einstellung. "DC Offset" wird auf 0 zurückgestellt.

Das derzeitig angezeigte Band kann mit dem 22kHz Signal mit Hilfe der Taste '# 22kHz' eingestellt werde. Für Universal LNBs ist das Band Low Band (920MHz bis 11900MHz), wenn 22kHz ausgeschaltet ist und High Band (11520MHz bis 2150MHz), wenn 22kHz angeschaltet ist. Es existiert eine Überlappung von 11520MHz bis 11900MHz, daher kann dieser Bereich vom Universal LNB eingestellt werden, egal ob 22kHz an- oder ausgeschaltet ist.

Picture) Ermöglicht die Anzeige von analogen oder digitalen Kanälen. (Siehe Analogbild-Modus auf Seite 16 oder Digitalbild-Modus auf Seite 14)

Digital) Wechselt bei der Marker-Frequenz in den Digitalmodus.

Span Min/Max) Wechselt die Spektrum-Bandbreite zwichen 250MHz und 1231MHz.

X-Pol) Führt einen Kreuzpolarisations-Test am Marker (oder dem nächsten Höchstwert) durch und zeigt die Resultate rechts unten im Bildschirm an.

DiSEqC) Siehe DiSEqC auf Seite 18.

Setup) Siehe Einstellung (Setup) auf Seite 19.

Beeper) Die Beeper Funktion kann aktiviert oder deaktiviert werden und kann dazu verwendet werden, um ein Audio-Signal auf dem Signalpegel an der Markerposition auszugeben.

Spec) Siehe die speziellen Spektrum-Funktionen auf Seite 21.

Memory) Diese Funktion ermöglicht es Ihnen, das Spektrum zu speichern oder das Spektrum mit gespeicherten Spektrum-Bildern zu speichern. Siehe Spezieller Spektrum-Mix (Special Spectrum Mix) auf Seite 21.

13/18V) Stellt die LNB Spannung zwischen 13V und 18V ein.

22kHz) Schaltet das LNB 22kHz Signal an oder aus. Dieses Signal wechselt zwischen dem Low-Band und dem High-Band für Universal LNBs.

#### Digitalmodus (Satellit)

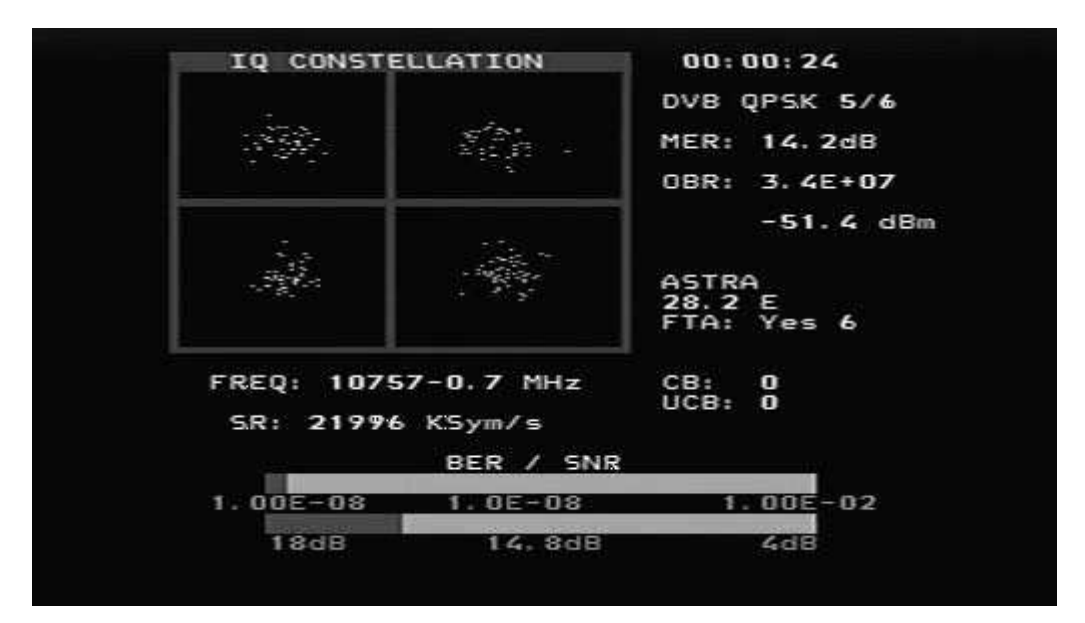

Die Abbildung zeigt eine typische Konstellation eines DVB-S QPSK Signals. Die Frequenz und Offset werden unter dem Konstellationsdiagramm dargestellt und die gemessene Symbolrate wird unter der Frequenz dargestellt. Die zwei Thermometerbalken zeigen die BER und SNR des Signals. Das SNR Thermometer steigt von links nach rechts und das BER Thermometer wird kleiner von rechts nach links, so dass das beste Signal bei einem langen weißen Balken angezeigt wird.

Die Lock-Zeit wird rechts oben angezeigt und darunter werden die Signalmodulation und FEC angezeigt. Der Modulationsfehler (MER) und die Ausgabebitrate für den gesamten Transportstrom wird ebenfalls angezeigt.

Der Signalpegel bei der eingestellten Frequenz wird unter der Ausgabebitrate angezeigt. Wenn die NIT Informationen zur Verfügung stehen, erscheint der NIT-Name und die NIT Orbit-Position. Die Lesung der SDT Daten vom Transponder zeigt die Anzahl der "Free to Air" Kanäle. Eine laufende Zählung der CB (Korrigierte Bits) und UCB (Nicht-korrigierte Blocks) Fehler wird angezeigt, solange das Signal gelockt ist.

Für DVB-S2 steht die BER Zählung nicht zur Verfügung und die BER wird als eine Schätzung aus Gesamter Block Zählung, Korrigierbare Block Zählung und Schlechter Block Zählung angezeigt. Es ist empfehlenswert, MER für DVB-S2 Optimierung zu verwenden. Wenn die Modulation DVB-S2 8PSK ist, wird die Konstellation mit den überlagerten Zielfeldern dargestellt. Das kann als zwei Ausrichtungen erscheinen, wie unten dargestellt. Die Zielfelder bewegen sich in die idealen Positionen für die 8PSK Konstellation Präsentation

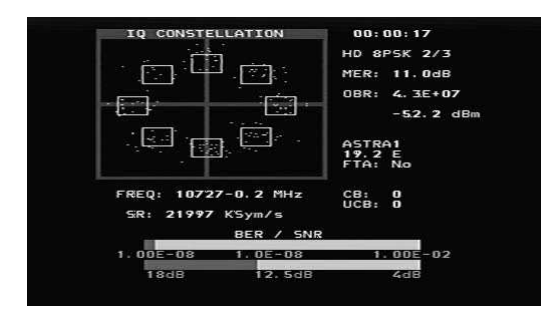

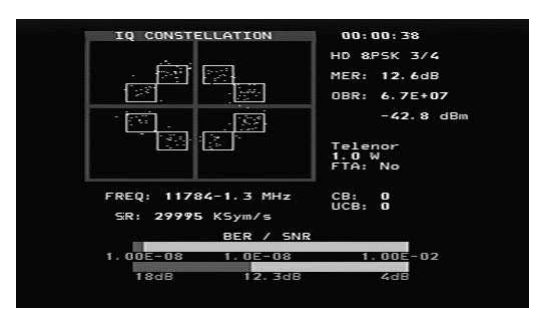

#### Funktionen im Digitalmodus (Satellit)

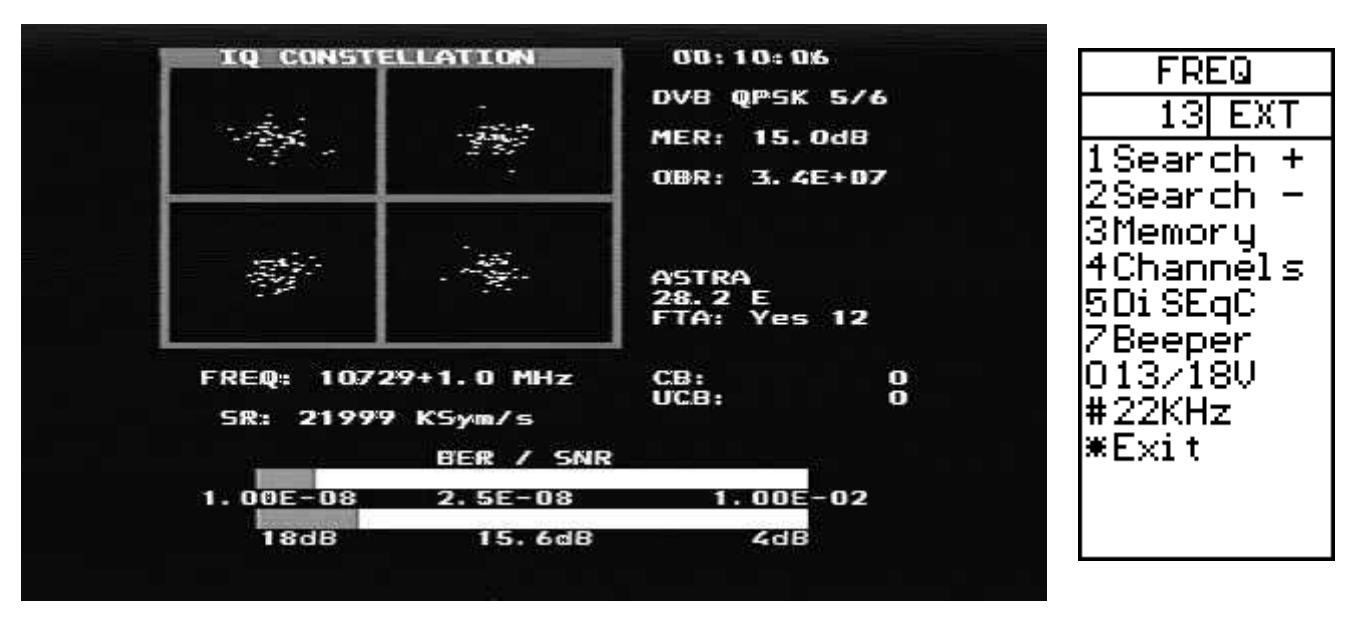

Search +/-) Eine Signalsuche kann mit der der Taste '1 Search +' gestartet werden, um mit steigender Frequenz zu suchen oder mit '2 Search –', um mit sinkender Frequenz zu suchen. Der Such-Modus bewegt sich auf den nächsten Höchstwert im Spektrum und wird ein Lock für die DVB-S QPSK, DVB-S2 QPSK und DVB-S2 8PSK Signale versuchen. Die Symbolrate wird automatisch bestimmt. Da die Zeit zum Locken bei niedrigen Symbolraten-Signalen länger wird, je niedriger die Symbolrate ist, locken Symbolraten-Signale unter etwa 16000 während einer Suche nicht.

Memory) Frequenzen werden in den Digital-Speicherplätzen gespeichert. (Siehe Memory auf Seite 13)

Kanäle) Wenn ein Signal gelockt wird, werden die Digital-Services aus den SDT Service Informationen auf dem TFT Bildschirm angzeigt.

DiSEqC) DiSEqC Befehle können veranlasst werden. (Siehe DiSEqC auf Seite 18)

Beeper) Aktiviert oder deaktiviert den Beeper auf der Frequenz.

13/18V) Stellt die LNB Spannung zwischen 13V und 18V ein.

22kHz) Schaltet das LNB 22kHz Signal an oder aus. Dieses Signal wechselt zwischen dem Low-Band und dem High-Band für Universal LNBs.

Exit) Kehrt zum Spektrum Bildschirm zurück.

#### Digitalbild-Modus (Satellit)

Ist die Eingangs-Frequenz gelockt und der Modulationstyp wird angezeigt, können vom Digitalbildschirm die SDT Daten mit Hilfe der Kanal-Funktion überprüft werden, indem Sie die Taste '4 Channels' drücken. Es wird eine Liste der Transponder-Services angezeigt. Verschlüsselte Kanäle werden in ROT angezeigt und können nicht ausgewählt werden. Der derzeitig ausgewählte Kanal wird in WEISS angezeigt. Die FTA Kanäle werden in GRÜN dargestellt und die Radiokanäle in GELB.

Stehen FTA Kanäle zur Verfügung, kann der derzeitig ausgewählte Kanal mit der Taste '3' geöffnet werden.

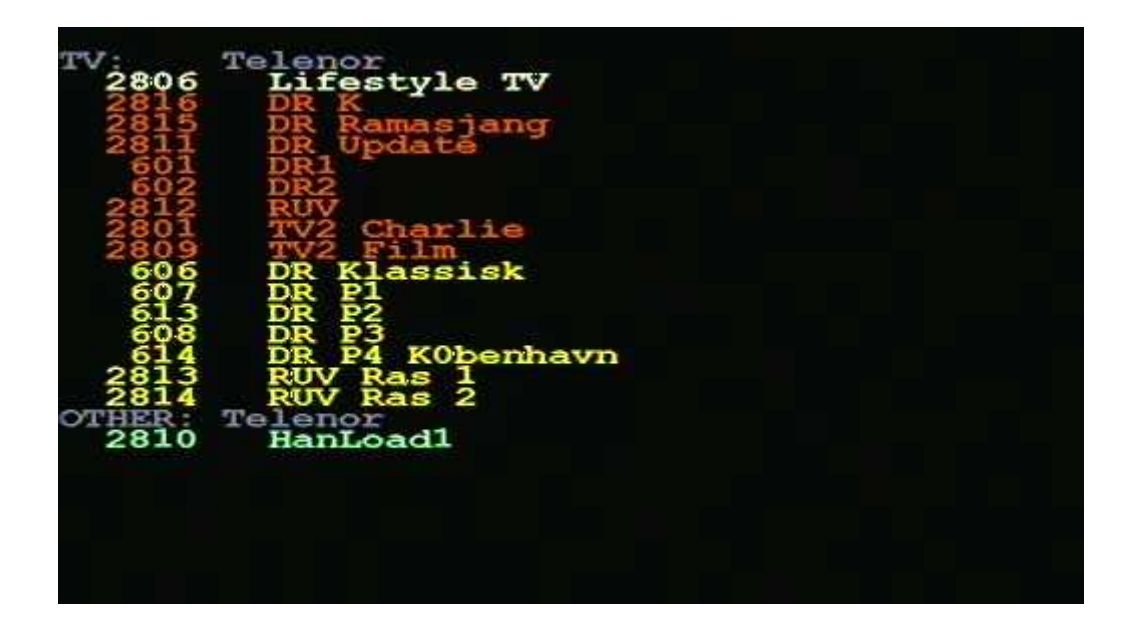

Mit der Taste '3 Open' wird das gewählte Bild angezeigt oder im Falle eines Radiokanals wird das Audio gespielt.

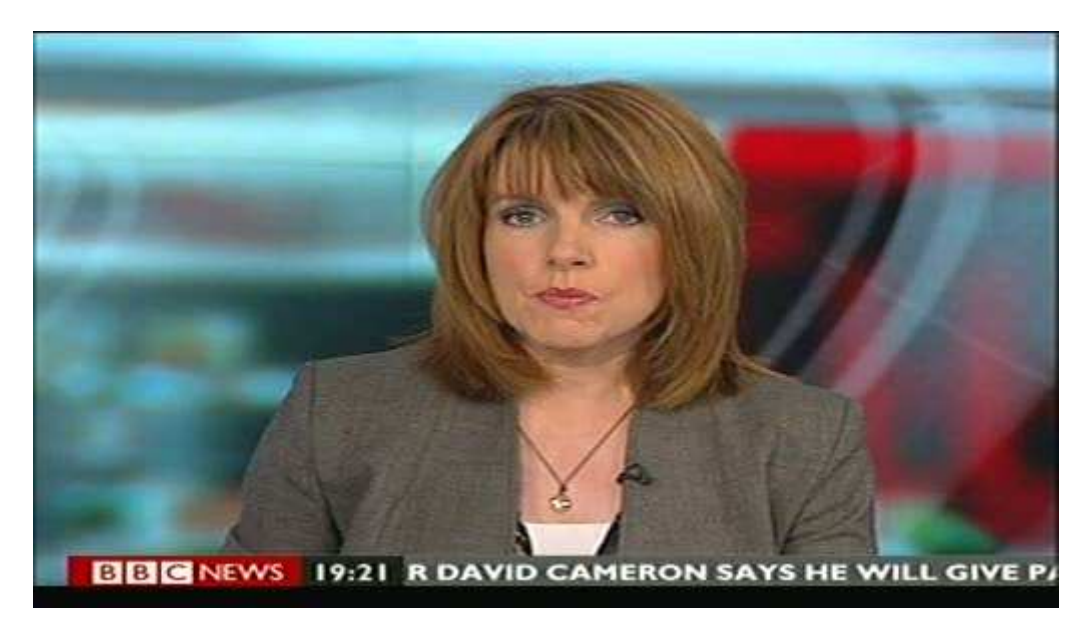

Mehr Details können Sie finden, wenn Sie die Taste '4 SNR Info' oder die Taste '5 Pic Info' drücken.

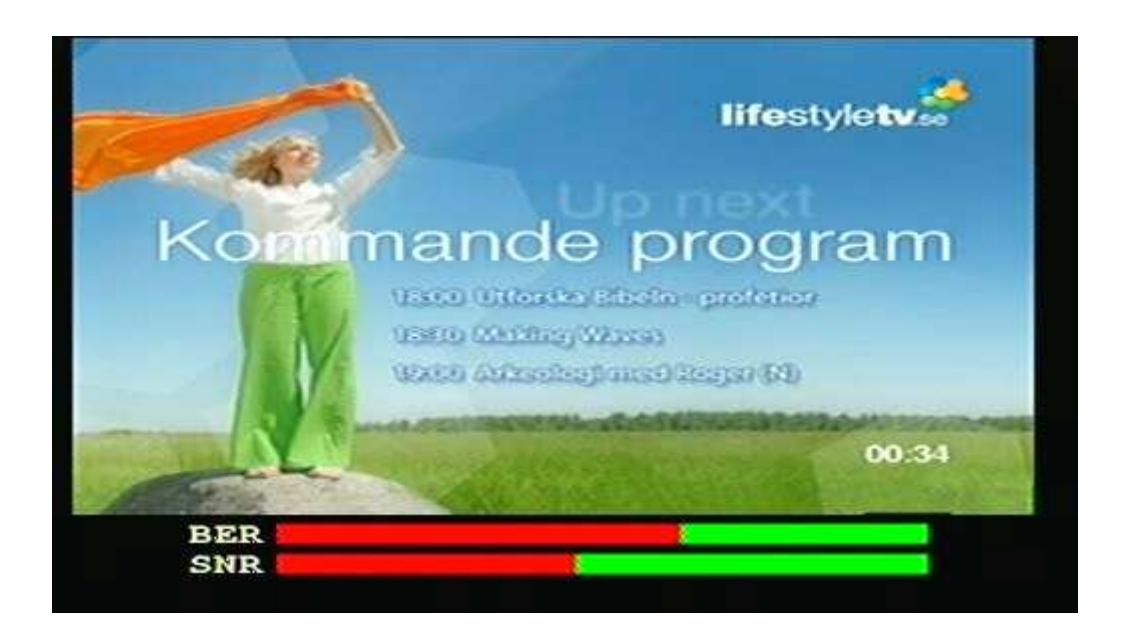

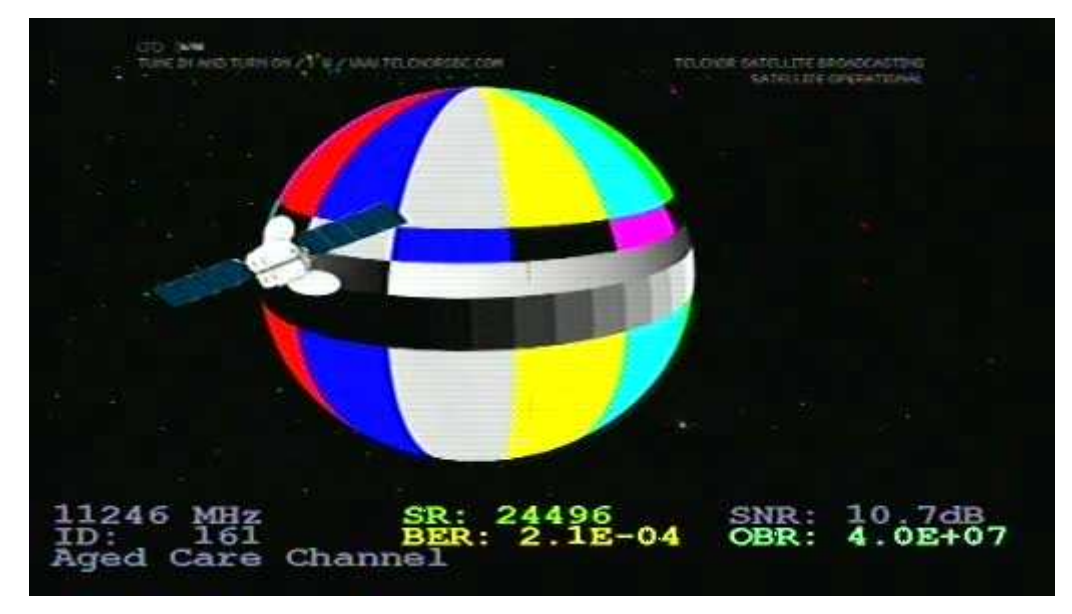

#### Analogbild-Modus (Satellit)

Der Analogbild-Modus wird vom Spektrum Modus mit den Tasten '1 Picture' und dann '2 Analog' auf der Tastatur gewählt. Der Knopf stellt die gewünschte Frequenz ein, die dann auf der Unterseite des LCDs angezeigt wird. Mit '0 13/18V' und '# 22kHz' auf der Tastatur kann die Polarisation und das Band geändert werden.

Das ist ein Screenshot von TV5Monde PAL auf Hotbird bei 11322V.

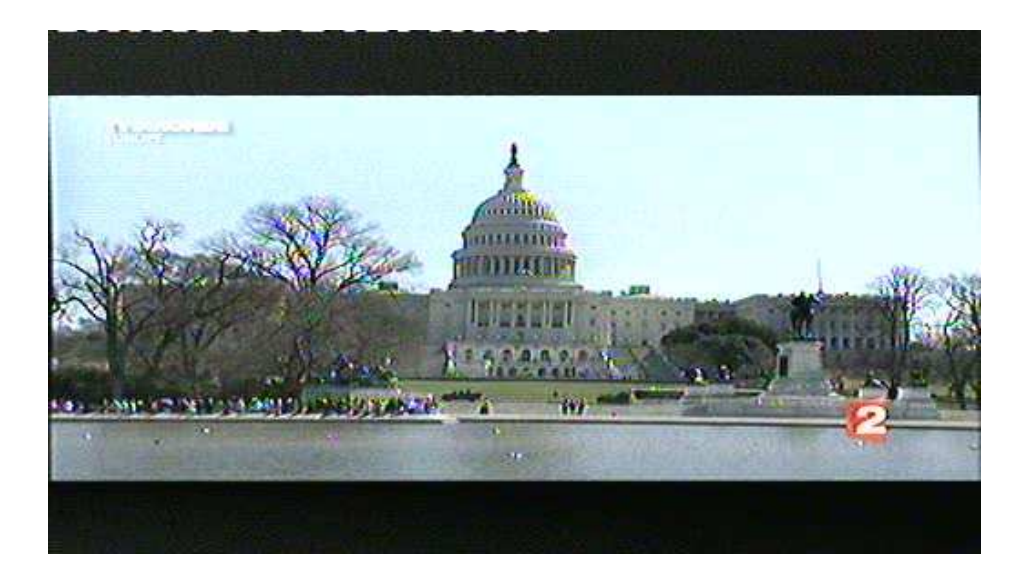

#### Analogbild-Modus Funktionen

Invert) Schaltet zwischen normal Video (KU-Band) und invertiertes

Video (C-Band). Die ausgewählte Position wird im LCD-Bildschirm angezeigt.

Sound) Stellt den Ton stumm oder aktiviert ihn wieder. Die Audio-Lautstärke und -Frequenz werden mit den kleinen Kontrollen unter dem Frequenz-Knopf eingestellt.

Memory) Zum Speichern der unterschiedlichen Analog-Kanäle. Stellen Sie zunächst die richtige Frequenz ein, die gespeichert werden soll. Stellen Sie dann sicher, dass der Speicherplatz, die auf dem LCD Bildschirm angezeigt wird, korrekt ist. Wählen Sie die Speicher-Funktion mit der Taste '3 Memory' und drücken Sie dann die Taste '1 Save'. Auf dem Bildschirm erscheint der Warnhinweis "SAVE. ARE YOU SURE ?". Drücken Sie zur Bestätigung die Taste '1 Yes'. Fügen Sie mit dem Texteditor den Namen des Speicherplatzes hinzu. Drücken Sie dann die Taste '\* Save'. Die Frequenz, der 13/18V- und der 22kHz-Status werden gespeichert.

.Atten) Eine Dämpfung von 15dB kann an- oder ausgeschaltet werden. Der LCD zeigt den Dämpfungs-Status an.

3/18V) Stellt die LNB Spannung zwischen 13V und 18V ein. Oben auf dem Bildschirm wird der derzeitige Status angezeigt.

22kHz) Schaltet das LNB 22kHz Signal an oder aus. Oben auf dem Bildschirm wird der derzeitige Status angezeigt.

#### Speicher-Funktionen (Satellit)

Das Combolook Color HD Instrument stellt vier verschiedene Speicher-Typen zur Verfügung. Diese sind je nach der benötigten Art des Datenspeichers aufgeteilt. Jeder Speicherbereich wird in Abhängigkeit von den Datentypen bestimmt.

Spektrum-Speicher: Für Benutzerdaten der Spektrum-Wellenformen stehen 100 Speicherpositionen zur Verfügung. Diese Daten können geladen und angesehen oder zum Vergleich mit den derzeitigen Signalen gemischt werden.

Analog-Speicher: Für Benutzerdaten von Analog-Frequenzen stehen 100 Speicherpositionen zur Verfügung. Jede Position speichert den Namen, die Frequenz, den 13/18V- und den 22kHz Status.

Digital-Speicher: Für Benutzerdaten von Digital-Frequenzen stehen 100 Speicherpositionen zur Verfügung. Jede Position speichert den Namen, die Frequenz, den 13/18V- und den 22kHz Status.

Digital-Kanal-Speicher: Für Benutzerdaten von Digital-Kanälen stehen 100 Speicherpositionen zur Verfügung. Jede Position speichert den Namen, Service ID, die Frequenz, den 13/18V- und den 22kHz Status.

#### Texteditor (Satellit)

Für alle Benutzer-Speicherbereiche wird der Texteditor verwendet, um den Namen der Speicherposition zu speichern. Bei der Verwendung des Digital-Kanal-Speichers wird der derzeitige Kanalname von den SDT Daten übernommen und dieser Name ist normalerweise korrekt. Jetzt müssen Sie nur noch den Namen speichern. Bei den anderen Speicherpositionen muss der Name manuell eingegeben werden. Benutzen sie den Drehknopf, um die Zeichen von der Liste auszuwählen und speichern Sie diese mit der Kontroll-Taste. Zeichen können mit der Taste '1 Delete' gelöscht werden und die derzeitige Position kann mit den Tasten '2 Left' oder '3 Right' verändert werden. Mit der Taste '\* Save' beenden Sie die Eingabe und der Name wird auf der Speicherposition gespeichert.

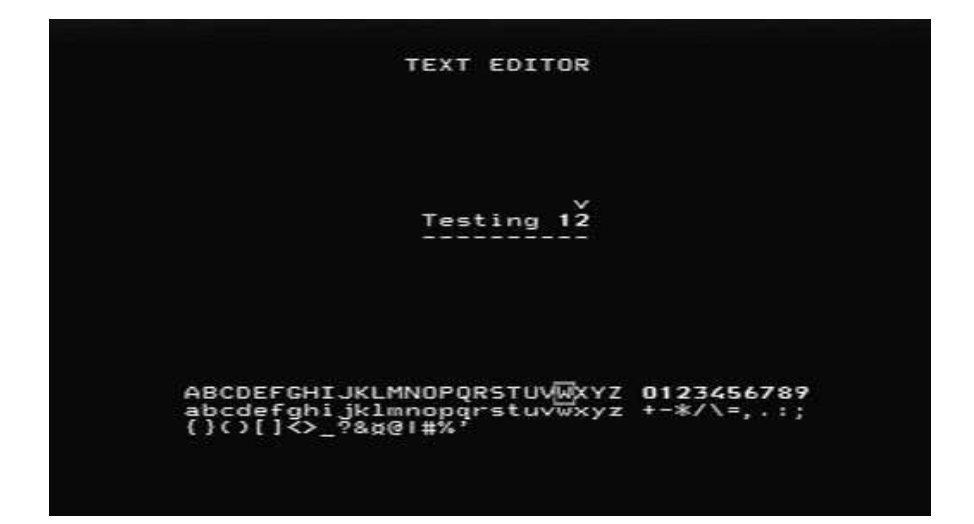

#### DiSEqC Funktionen (Satellit)

Das Combolook Color HD Instrument unterstützt alle üblichen DiSEqC-Befehle für die DiSEqC Spezifikationen 1.0, 1.1 und unterstützt auch die Goto X-Funktion für die einfache Bewegung des Positionierers. Sie können auf die DiSEqC Befehle von verschiedenen Menüs aus zugreifen.

Im Spektrum-Modus: Taste '5 DiSEqC'

Im Digitalmodus: Taste '5 DiSEqC'

Im Multichannel Modus: Taste ' 8 Spec', Taste '5 MultiCH', Taste '5 DiSEqC'

Im DiSEqC Menü können die DiSEqC-Befehle LNB1, LNB2, LNB3, LNB4 genauso wie die Tonimpulse A und B versendet werden.

Für Änderungen ermöglicht es der SWx Befehl, die Änderungsbefehle SW1 bis SW16 zu senden.

Mit dem Motor-Befehl wird die Bedienung von Positionierern ermöglicht. Go East und Go West bewegen den Positionierer so lange die Taste gedrückt gehalten wird. Calibrate bewegt den Positionierer auf die Home-Position, normalerweise südlich. Limits ermöglicht es, "weiche" Limits für den Positionierer einzustellen oder zu löschen. Position ermöglicht die Einstellung einer Bewegung auf definiterte Positionen. Die Go East und Go West Befehle werden verwendet, um den Positionierer auf eine optimale Position hin zu bewegen. Diese Position wird zwischen 1 und 31 gespeichert. (Goto Position 0 befiehlt dem Positionierer, sich auf seine Home-Position zu bewegen.)

Der Goto X (auch USALS genannt) Befehl hebt die Notwendigkeit auf, Positionen manuell zu finden. Um die Goto X-Funktion benutzen zu können, muss der Breiten- und der Längengrad des Instrumentes bekannt sein. Sobald diese eingestellt sind, werden sie im permanenten Speicher gespeichert und gehen so auch beim Abschalten nicht verloren. Sobald der Breiten- und Längengrad korrekt eingestellt sind, können Sie dem Positionierer befehlen, dass er sich direkt auf eine Satellitenbahn-Position bewegt.

#### Einstellung (Satellit)

Das Einstellungsmenü enthält Funktionen, die nicht so häufig verwendet werden.

LNBLO) Der LNB Typ kann in diesem Menü gewählt werden. Der LNB Local Oscillator mischt die Satelliten-Frequenz (10670MHz bis 12750MHz) auf die Zwischenfrequenz ( 920MHz to 2150MHz) herunter. Wenn keine Konvertierung gewünscht wird, wird die IF Einstellung verwendet .

Analog) Hier kann die Standardeinstellung für die Analogbild Inversion eingestellt werden. Normal wird für das Ku Band und Invert für das C Band verwendet.

Motor) Hier wird der Positionierertyp eingestellt. Der üblichste Positionierertyp ist DiSEqC (Dis 1.2). Die anderen unterstützten Typen sind Satsel und Satscan.

![](_page_18_Figure_5.jpeg)

Display) Die Bildschirmeinheiten für den Signalpegel können auf dBuV, dBm oder dBmV eingestellt werden.

Der LCD Kontrast kann eingestellt werden und das LCD Hintergrundslicht kann aktiviert oder deaktiviert werden. Das Spektrumgitter kann für die dB Richtlinien eingeschaltet werden.

AutoOff) Das Gerät wird automatisch ausgeschaltet, wenn für eine festgelegte Zeit keine Knopf oder Tastenaktionen registriert werden. AutoOff funktioniert nicht, wenn das Gerät über eine externe Stromquelle gespeist wird.

KeyClick) Der Piepston für einen Tastendruck kann aktiviert oder deaktiviert werden.

Knob Dir) Die Bewegungsrichtung des Knopfes kann für Frequenzeinstellungen und für andere Funktionen, wie die Auswahl des angezeigten Bildes, eingestellt werden. Standardmäßig führt eine Rotation des Knopfes im Uhrzeigersinn zur Erhöhung der Frequenz und bewegt die Bildschirm-Auswahl abwärts.

TV/SAT) Ist der Instrumenten-Modus eingeschaltet, kann er entweder im TV-Modus oder im Satelliten-Modus gestartet werden. Die dritte verfügbare Option fordert den Benutzer beim Start dazu auf, den Modus auszuwählen. Wenn innerhalb von 20 Sekunden keine Auswahl getroffen wird, schaltet sich das Instrument aus.

Version) Im Menü Version werden Seriennummer, Version der Firmware und bezügliche Informationen angezeigt.

#### Spezielle Funktionen (Satellit)

MaxHold) Mit dieser Funktion wird die Messung des Signalpegels gestoppt und die maximal empfangenen Werte werden angezeigt. Sobald aktiviert, verbleibt die Messung in MaxHold, bis diese ausdrücklich deaktiviert wird.

Refmrkr) Der Referenz-Marker ermöglicht es, einen zweiten Marker auf dem Spektrum zu platzieren. Stellen Sie den Marker auf die notwendige zweite Position ein und stellen Sie den Referenz-Marker ein. Wenn der Marker jetzt auf eine andere Position in der Spektrumsanzeige bewegt wird, werden der Unterschied der dB-Werte und die Frequenz-Unterschiede angezeigt.

Span Min/Max) Für Ihren Komfort kann die Bandbreite in diesem Menü verändert werden. Das ist das gleiche wie die Einstellung der Bandbreite im Spektrum-Menü.

**FREQ**  $13EKT$ 1 MaxHold 2Refmrkr 3Span Min |4Memory 5Atten. 013/180 #22KHz \*Εxit

Memory) Meßwerte von Spektrumsdaten können im Speicher gespeichert werden und dann entweder angezeigt oder mit dem derzeitigen Spektrum gemischt werden. Wenn die Mix-Funktion ausgewählt ist, wird das derzeitige Spektrum auf dieselbe Bandbreite und Startfrequenz eingestellt. Das Spektrum des Speichers wird dann als ein Linienbild überlagert, so dass Sie das derzeitige Signal mit einem gespeicherten Spektrum vergleichen können.

Der Spektrum-Speicher wird mit dem Knopf ausgewählt und die Speicherposition wird auf dem Bildschirm angezeigt. Der Spektrum-Speicher kann sowohl für eine Überprüfung geladen als auch gemischt werden.

**MEMPOS** 0670MHz 13 EXT ap:<br>0919MHz 1 Load **AAAAAA** б∩мн⇒ 25ave<br>3Delete Marker:<br>10792MHz l4Mi x. 13.0 dBmV \*Εxit Atten: Off

Atten) Ein 15dB Dämpfer kann von diesem Menü aus eingefügt oder deaktiviert werden.

13/18V) Die 13V/18V LNB Spannung kann in diesem Menü verändert werden.

22kHz) Das 22kHz LNB Signal kann in diesem Menü verändert werden.

#### UniCable LNB Funktionen (Satellit)

Wenn ein UniCable LNB zum ersten Mal angeschlossen wird, gibt es kein Signal. Das liegt daran, dass im Spektrum-Modus keine UniCable Befehle ausgegeben werden. Weisen Sie den UniCable LNB an, indem Sie zunächst in den Digitalmodus wechseln und dann zurück in den Spektrum-Modus. Daraufhin wird ein Spektrum angezeigt. (Das An- und Ausschalten des LNB 13/18 oder des LNB 22kHz wird ebenfalls eine UniCable Frequenz anordnen.) Die Bandbreite des Spektrums kann entweder auf 250MHz oder auf 1231MHz (das Maximum oder das Minimum) eingestellt werden, indem Sie die Taste 'Span' drücken. Die Marker Frequenz zeigt die IF Frequenz des Benutzer-Bandes. Das übersetzte UniCable Signal wird am gewählten Benutzer-Band auf etwa 100MHz eingestellt. Für den UniCable LNB, LNB 13V/18V und das LNB 22kHz Signal repräsentieren die Polarisation und das Band und werden nicht zum UniCable LNB gesendet. Im Digitalmodus ist die gezeigte Frequenz die vom UniCable angeordnete Frequenz.

![](_page_21_Picture_2.jpeg)

Denken Sie daran, dass das angezeigte UniCable Band in der Frequenz der Benutzer-Band Frequenz reflektiert wird, so wie in dem Beispiel unten gezeigt. Für weitere Details siehe Anhang D.

![](_page_21_Figure_4.jpeg)

Der UniCable Test (Spec -> UniCable -> Uni Test) ermöglicht die vollständige Überprüfung eines UniCable LNB. Dieser Test dauert etwa 20 Sekunden für jedes Benutzer-Band. Während des Tests werden vier Benutzer-Bänder identifiziert und jedes gefundene Offset wird für die weitere UniCable Einstellung verwendet.

![](_page_22_Figure_1.jpeg)

Am Ende des Tests werden die Resultate der Messungen der Benutzer-Bänder repräsentiert.

![](_page_22_Picture_90.jpeg)

Das Benutzer-Band wird standardmäßig auf 1 gestellt, aber um detailiertere Tests durchzuführen, kann es auf jedes der vier Bänder eingestellt werden, z.B.: Spec -> UniCable -> UsrBand 4. Jetzt wird Benutzer-Band 4 für jegliche weitere UniCable Einstellungen benutzt.

![](_page_22_Picture_91.jpeg)

#### Spektrum-Bedienung (TV )

![](_page_23_Picture_1.jpeg)

Wenn das Combolook Color HD zum ersten Mal im TV-Modus eingeschaltet wird, wird das Spektrum angezeigt. Nach dem Anschluss an eine Quelle für Antennen- oder Kabelfernsehen, erscheint ein Bildschirm, ähnlich dem oben dargestellten. Dieser Teil eines Spektrums zeigt ein digitales TV Signal und ein analoges TV Signal auf der Marker Frequenz. Das Spektrum wird mit der Startfrequenz oben im Bildschirm und der Endfrequenz unten im Bildschirm angezeigt. Die Bandbreite ist die gesamte Frequenzabdeckung oder der Unterschied zwischen Endfrequenz und Startfrequenz. Der derzeitige Signalpegel (53.3 dBmV in diesem Beispiel) wird für die Frequenz auf dem Marker angezeigt. Mit dem Knopf wird diese auf die gewünschte Frequenz geändert.

Die Bandbreite des Spektrums kann auf zwei Arten geändert werden. Drücken Sie auf die Taste '3 Span', wird das Spektrum auf die minimale Bandbreite von 13MHz und die maximale Bandbreite von 900MHz eingestellt. Für die minimale Bandbreite beträgt die Unterteilung 50kHz. Eine alternative Methode ist die Verwendung der einstellbaren Bandbreite. Drücken Sie auf den Knopf, kann die Bandbreite von einem Minimum von 13MHz auf ein Maximum von 900MHz eingestellt werden. Bei dieser maximalen Bandbreite wird das gesamte IF Band von 2MHz bis 900MHz angezeigt.

Wenn die Bandbreite durch das Drücken des Knopfes eingestellt wird, ermöglicht ein weiteres Drücken die Kontrolle der Einfügung einer Dämpfung von 0dB bis 45dB, so wie im Bildschirm angezeigt. "DC Offset" des Spektrums wird für die beste Anzeige eingestellt. Ein weiteres Drücken des Knopfes aktiviert wieder die Frequenzeinstellung. Die Einstellung der Bandbreite über den Knopf verbleibt als die derzeitige Einstellung. "DC Offset" wird auf 0 zurückgestellt.

Die derzeitige Video-Bandbreite (VBW) und Auflösungs-Bandbreite (RBW) werden dargestellt. Dies kann automatisch oder manuell im Einstellungsmenü eingestellt werden.

Im LCD Bildschirm werden die Knopf-Funktionen (FREQ, BANDBREITE, ATTEN) genauso wie der Status der Strom-Inserter, die mit amplifizierten Antennen verwendet werden, angezeigt.

Picture) Zeigt ein analoges PAL/NTSC/SECAM Bild auf der Marker Position Frequenz an. Siehe Analogbild-Modus (TV) auf Seite 25.

Usr Span) Stellt die Spektrumsanzeige auf einen benutzerdefinierten Teil des Spektrums ein. Die Benutzer-Bandbreite wird mit der Funktion Memory (TV) eingestellt, die auf Seite 27 beschrieben wird.

Span 13 (oder Span 900) Ändert die Bandbreite des Spektrums auf 13MHz (oder 900MHz) und zentriert das Spektrum auf der Marker-Position.

Max Hold) Hält den höchsten aufgenommenen Signalpegel, bis dieser gelöscht wird. Max hold ist für die Überprüfung eines gewissen Frequenz-Bereiches zwecks Veränderung nützlich. Sie können damit überprüfen, wie/ob zeitweilige Signale/Störungen die Netzwerk-Qualität beeinflussen können.

Center) Platziert die Marker-Frequenz im Zentrum des Spektrums unter Verwendung der derzeitigen Bandbreiten-Einstellung.

Setup) Siehe Einstellung (Setup) (TV) auf Seite 30.

Ref Mrkr) Setzt einen Referenz-Marker, so dass verschiedene Lesungen unternommen werden können. Siehe Messung der Signal/Störungsrate auf Seite 31.

DVB-T) Startet das DVB-T Modul. Siehe Digitalbild (TV) Bedienung auf Seite 28.

Memory) Speichert oder ruft Einstellung vom TV-Speicher auf. Siehe Bedienung des Speichers (TV) auf Seite 27.

#### Analogbild-Modus (TV)

![](_page_25_Figure_1.jpeg)

Im Bild-Modus hat der Knopf verschiedene Funktionen. Die jeweilige Funktion des Knopfes wird oben am LCD Bildschirm angezeigt. Wenn die Funktion "FREQ" eingeschaltet ist, wird durch das Drehen des Knopfes die Frequenz, die auf dem LCD angezeigt wird, eingestellt. Die Kanalnummer (der derzeitig ausgewählten Kanal-Tabelle) wird gezeigt und wenn die Frequenz über oder unter der exakten Kanalfrequenz liegt, dann zeigt die Kanalnummer auch ein "+" oder "-". Drücken Sie auf den Knopf, wird der Knopf-Modus auf "CHANNEL" (Kanal) umgeschaltet. Jetzt können Sie mit dem Drehen des Knopfes die Kanalnummer mit Hilfe der derzeitige Kanal-Tabelle einstellen und die Kanalfrequenz wird angezeigt. Drücken Sie den Knopf nochmals, wird der Knopf-Modus auf "FAVORITE"umgeschaltet. Jetzt können Sie mit dem Knopf Ihre Lieblingskanäle (Favoriten) einstellen. (Siehe Speicherbedienung TV auf Seite 27 bzgl. der Speicherung von Lieblingskanälen/Favoriten.)

Wählen Sie "TV" auf dem Menü, wird die Audio-Funktion eingeschaltet. Eine automatische Dämpfung wird eingefügt, für den Fall, dass der Signalpegel zu hoch ist.

![](_page_25_Picture_4.jpeg)

Text) Zeigt den Teletext auf dem derzeitigen Kanal.

Sound) In diesem Menü wird der Bildträger auf Audioträgerabstand umgeschaltet. Die Einstellungen sind 5.5 MHz (PAL B/G) 6.0 MHz (PAL I) und 6.5 MHz (PAL D/K).

Man Att) Ermöglicht die Einfügung einer Dämpfung von 0dB bis 45dB im Signalpfad, um die Bildqualität zu beobachten. Der Knopf kontrolliert die eingefügte Dämpfung und die eingefügten Werte werden unten am LCD Bildschirm angezeigt. Drücken von "Auto Att" stellt die automatische Kontrolle des Dämpfers wieder her und der Wert wird auf dem LCD Bildschirm angezeigt.

Beep On oder Beep Off) Schaltet den Beeper an/aus, um die empfangenen Signalpegel zu melden. Ein höheres Signalpegel hat einen höheren Ton. Dies kann hilfreich sein, wenn eine direkte Beobachtung des Bildes nicht möglich ist.

Memory) Siehe die Bedienung des Speichers (TV) auf Seite 27.

Ext A/V) Schaltet die Video- und Audio-Eingänge auf die externen RCA Phono Buchsen auf der Seite des Instruments, so dass externe Video- und Audiosignale auf dem Combolook angesehen werden können Color HD (z.B, TV Signale von einer Kopfseite).

#### Bedienung des Speichers (TV)

Im TV Modus existieren Speicher in mehreren verschiedenen Formen für das Combolook. Im Speicher können Spektrum-Proben, Benutzer-Bandbreiten- und Lieblings-TV Bild-Einstellungen gespeichert und gefunden werden. Die Speicherpositionen für Spektrum, Benutzer-Bandbreite und Bildspeicher befinden sich in verschiedenen Bereichen.

Von der Spektrum-Anzeige:

Memory -> Spektrum -> Save) Speichert das derzeitig angezeigte Spektrum zur späteren Nachbetrachtung und Verarbeitung. Speichern Sie das derzeitige Spektrum, indem Sie "Memory", "Spektrum" drücken. Die Speicherposition, die benutzt werden soll, wird rechts unten im TFT Bildschirm angezeigt. Es stehen 99 Speicherpositionen zur Verfügung, die mit dem Knopf ausgewählt werden können. Wenn die gewünchste Position angezeigt wird, drücken Sie "Save", um das Spektrum zu speichern. Positionen werden markiert, um zu zeigen, ob diese "benutzt" oder "frei" sind.

Memory -> Spektrum -> Load) Lädt ein gespeichertes Spektrum zur Nachbetrachtung und Verarbeitung. Laden Sie das derzeitige Spektrum, indem Sie "Memory", "Spektrum" drücken. Die Speicherposition, die benutzt werden soll, wird rechts unten im TFT Bildschirm angezeigt. Wenn die gewünschte Speicherposition mit dem Knopf ausgewählt wurde, drücken Sie "Load", um das gespeicherte Spektrum anzuzeigen.

Memory -> Spektrum -> Delete) Löscht eine Speicherposition. Löschen Sie eine Speicherposition mit dem Knopf, um die Speicherposition, wie auf dem TFT Bildschirm rechts unten angezeigt, auszuwählen. Sobald die gewünschte Speicherposition ausgewählt ist, drücken Sie "Delete". Jetzt ist die Speicherposition "frei".

Memory -> Usr Bandbreite -> Save) Speichert die derzeitigen Spektrum-Einstellungen von Marker Frequenz und Bandbreite, so dass Teile des Spektrums auf einfache Weise aufgerufen werden können, indem die Funktion "Usr Bandbreite" des TV Spektrum-Menüs benutzt wird. Wenn eine gewünschte Spektrum-Darstellung angezeigt wird, drücken Sie "Memory -> Usr Bandbreite -> Save" und wählen Sie eine der Speicherpositionen 1-8, um diese Benutzer-Bandbreite zu speichern.

Memory -> Usr Bandbreite -> Delete) Löscht eine Benutzer-Bandbreiten-Einstellung. Wählen Sie die Benutzer-Bandbreite, um diese zu löschen.

Bild -> Memory -> Save) Ist ein TV Kanal ausgewählt, kann er als Lieblingskanal gespeichert werden, so dass er auf einfache Weise ausgewählt werden kann. Ist der korrekte Kanal im Bild-Modus angezeigt, drücken Sie "Memory" und wählen Sie dann mit dem Knopf die Speicherposition, um die Kanalfrequenz zu speichern. Diese wird unten am LCD Schirm angezeigt. Der LCD Bildschirm zeigt entweder an, dass die Speicherposition "Benutzt" wird und die Kanalnummer zeigen, oder er zeigt an, dass die Speicherposition "Frei" ist. Drücken Sie "Save", um die Frequenzdaten zu speichern. Dies ist nun ein Lieblingskanal und kann im Modus "FAVORITE" mit dem Knopf ausgewählt werden. (Im Bild-Modus befindet sich der Knopf zunächst im "FREQ" Modus, so dass der Knopf zunächst die Frequenz verändern wird. Drücken Sie einmal auf den Knopf, um den Knopf-Modus auf den Modus

"KANAL"einzustellen. Jetzt können Sie mit Hilfe der Kanal-Tabelle den Kanal durch Drehen des Knopfes wählen. Drücken Sie nochmals auf den Knopf und der Knopf Modus wechselt auf "FAVORITE", d.h. jetzt können Sie durch Drehen des Knopfes die gespeicherten Lieblingskanäle auswählen)

Bild -> Memory -> Delete) Löschen Sie einen vorher gespeicherten Lieblingskanal, indem Sie "Memory" drücken und wählen Sie dann mit dem Knopf den Lieblingskanal, den Sie löschen möchten. Dann drücken Sie "Delete".

#### Digitalbild (TV)

Das DVB-T-Modul wird über die Tastatur kontrolliert, wobei die Tasten die Bildschirm-Richtungen repräsentieren. (Alternativ können diese über die Fernbedienung kontrolliert werden.) Wenn das DVB-T-Modul zum ersten Mal gestartet wird, müssen die Startparameter eingestellt werden. Als Menüsprache kann Englisch, Schwedisch, Finnisch, Französisch, Deutsch, Dänisch, Rumänisch, Holländisch, Polnisch, Slowenisch, Spanisch, Lettisch, Russisch oder Indonesisch gewählt werden. Die Einstellungen für Untertitel und Zeitzonen sind nicht wichtig und die Standardeinstellung für den Bildschirm Modus auf "16:9 Center" ist die beste Einstellung. Hier wird die Einstellung für die Antennenleistung nicht verwendet. Wenn eine amplifizierte Antenne verwendet wird, stellen Sie die Spannung über das Power Inserter Menü ein (Einstellung - > P-insert Menü).

![](_page_28_Picture_2.jpeg)

Wenn keine Kanal-Einstellung gespeichert ist, muss nach Kanälen gesucht werden. Drücken Sie auf OK, um das Such-Menü aus dem Hauptmenü heraus zu aktivieren.

![](_page_28_Picture_4.jpeg)

P-OU  $\Box$ l1 Menu 2Up. ⊡Exit l4Lef t 150k 6Riight<br>ZInfo 8Down \*Spectrum

Die Suche kann für alle Frequenzen (50.5MHz-858MHz) automatisch durchgeführt werden oder indem Sie mit den Tasten Rauf, Runter, Links und Rechts einen spezifischen Kanal wählen. Die Frequenz für den Kanal wird gezeigt, kann aber nicht eingestellt werden. Die Standardeinstellung der Bandbreite beträgt 7MHz. Ändern Sie die Einstellung, wenn das DVB-T Signal eine andere Bandbreite hat. (In der automatischen Suche ist die Bandbreite automatisch eingestellt.) DiePrioritäts-Standardeinstellung ist "High". (In der automatischen Suche werden Streams mit sowohl niedriger als auch hoher Priorität gesucht.)

![](_page_29_Picture_1.jpeg)

Die Kanäle, die während der Suche gefunden werden, werden so angezeigt, wie sie gefunden werden.

![](_page_29_Picture_68.jpeg)

Sobald die Kanäle gefunden wurden, wird das DVB-T-Modul beim Start den zuletzt angesehenen Kanal zeigen.

## Einstellung (TV)

Das Einstellungsmenü enthält Funktionen, die nicht so häufig verwendet werden.

Lcd) Der LCD Kontrast kann eingestellt und das LCD Hintergrundslicht aktiviert oder deaktiviert werden.

Display) Der Scan-Cursor im TV Spektrum kann aktiviert oder deaktiviert werden. Das Spektrumgitter kann für die dB Richtlinien eingeschaltet werden. Die Bildschirmeinheiten für den Signalpegel kann auf dBuV, dBm oder dBmV eingestellt werden. Der TV-Pegel kann zwischen 55 dB und 75 dB eingestellt werden. Das ist der Pegel, den Combolook für die automatische Dämpfung für TV-Präsentation verwendet.

![](_page_30_Figure_4.jpeg)

P-insert) Die Zufuhr-Spannung der Antenne kann gewählt werden, wenn eine aktive Antenne benutzt wird.

Vergewissern Sie sich, dass Sie die korrekte Betriebsspannung des Antennenverstärkers kennen, denn eine zu hohe Spannung kann das aktive Gerät ausbrennen. Die Spannung kann von 0V (aus) bis zwischen 12DCV und 24DCV gewählt werden. Die positive Zufuhr ist der BNC Zentralanschluss. Die gewählte Ausgangsspannung ist immer links oben auf dem LCD Bildschirm sichtbar (neben dem Akku-Symbol). Die Standardeinstellung von "P – insert" ist "Aus" (0 Volt).

#### Warnung ! Ein Missbrauch dieser Funktion kann zu nicht reparierbaren Schäden an allen angeschlossenen Geräte führen, die nicht dazu gedacht sind, Spannung zu akzeptieren oder zu empfangen!

CH\_Tabelle) Wählt die benutzte Kanal-Tabelle, um die Frequenz anzuzeigen und darzustellen. Die verfügbaren Kanal-Tabellen sind: CCIT, Frankreich, Polen, Italien, UK1, UK2, UK3, Südafrika und Australien. Details dieser Kanal-Tabellen sind in Anhang E aufgeführt.

Vid BW) Der Videofilter wird nach dem Messungs-Chipsatz im Instrument platziert und wird in Verbindung mit verschiedenen Auflösungen innerhalb einer spezifischen Bandbreite verwendet. Die Auflösung von Details auf einem Signal-Träger wird progressiv verfeinert in Beziehung zu der Verengung eines Filters ( sweep-Zeit wird erhöht). Die verschiedenen Videofilter sind: auto-Modus (Standardeinstellung), 100 kHz, 10 kHz, 1 kHz oder 100 Hz.

Res BW) Die Auflösungs-Bandbreite zeigt das eintreffende Signal vor dem Messungs-Chipsatz im Instrument. Wählen Sie zwischen der schmaleren 300 kHz oder der breiteren 1 MHz Auflösung. Das Instrument arbeitet normalerweise im "auto" Modus.

AM Marker) Wählt zwischen FM oder AM Marker. FM = Normale Spektrum-Messung.

AM = Peak Spektrum Messung, die zu bevorzugen ist, wenn TV Signale gemessen werden, aufgrund der Geschwindigkeit, bei der Berechnungen durchgeführt werden.

SAT/TV Ist der Instrumenten-Modus eingeschaltet, kann er entweder im TV-Modus oder im Satelliten-Modus gewählt werden. Die dritte verfügbare Option fordert den Benutzer beim Start dazu auf, den Modus auszuwählen. Wenn innerhalb von 20 Sekunden keine Auswahl getroffen wird, schaltet sich das Instrument aus.

Version) Im Menü Version werden Seriennummer, Version der Firmware und bezügliche Informationen angezeigt.

#### Messung der Signal/Störungsrate (TV)

Das Combolook Color HD ist in der Lage, Messungen der Signal/Störung oder Bild-Träger/Audio-Träger Raten durchzuführen.

Durchführung dieser Messungen:

- Den Marker auf einen beliebigen Signal-Träger bewegen und mit der Taste "Span 13 " "heranzoomen".
- Wählen Sie Ref mrkr, um die Referenz-Marker Einstellung aufzurufen.
- Stellen Sie die "richtige" Frequenz mit dem Marker ein, so dass er sich auf dem Höchstwert des zu messenden Signals befindet.
- Drücken Sie Ref set und ein neuer Marker erscheint über dem ersten Marker.
- Drehen Sie den Knopf und platzieren Sie den Referenz-Marker auf einen anderen Träger (Signal Höchstwert) oder auf die Rauschebene.
- Das Verhältnis zwischen dem ersten Marker und zweiten Marker wird rechts unten im Bildschirm angezeigt. In dem Spektrum unten sehen wir, dass der Audio-Träger 7dBuV niedriger als der Bild-Träger ist und der Video/Audio Träger Abstand beträgt 5.5MHz.

![](_page_31_Picture_9.jpeg)

Diese Messung kann auch mit gespeicherten Spektrumwerten durchgeführt werden. Nachdem ein gespeichertes Spektrum über "Memory -> Load" geladen wurde, wählen Sie " Ref mrkr". Benutzen Sie den Knopf, um zunächst die erste Marker-Position mit "Ref set" einzustellen und dann den zweiten Referenz-Marker zu markieren.

#### Messung der Kanalleistung (TV)

Der digitale Ausgangspegel (in dB) des digitalen Transponders (wie z.B. in digitalen, terrestrischen Übertragungen) kann für gespeicherte Spektrumwerte gemessen werden.

(Wenn das Spektrum nicht gespeichert ist, dann speichern Sie das Spektrum über "Memory -> Spektrum -> Save"auf einer Speicherposition)

Laden Sie ein gespeichertes Spektrum über "Memory -> Spektrum" und wählen Sie dann mit dem Knopf die gewünschte Speicherposition. Dann "Load" drücken.

Drücken Sie "Digital" und stellen Sie dann mit dem Knopf die Startfrequenz des digitalen Kanals ein. Drücken Sie "Set strt" und stellen Sie dann mit dem Knopf die Endfrequenz ein. Drücken Sie nochmals "Set strt". (Digitale Transponder sind normalerweise 8 MHz breit)

Die Kanalleistung und die Bandbreite werden links unten auf dem TFT Bildschirm angezeigt.

![](_page_32_Picture_6.jpeg)

## Übertragen von Transponderdaten mit dem PC

Satelliten Transponder-Daten können für die einfachere Änderung vom Instrument auf einen PC und von einem PC geladen werden. Das dafür verwendete Windows PC Programm ist chedit.exe. Vom Dateimenü kann eine Kanal-Datei vom Combolook geladen, bearbeitet und dann wieder zurück auf dem Combolook gespeichert werden. Auch Kanal-Dateien können für deren Sicherung und einfachere Aktualisierung auf dem PC geladen und gespeichert werden

![](_page_33_Picture_30.jpeg)

#### Firmware laden

Neue Firmware wird auf das Combolook mit einem Windows Ladeprogramm, genannt "FDLDVB.exe", geladen. Außerdem wird die hex-Datei der Firmware zum Laden benötigt. Im Combolook werden zwei verschiedene Arten von Firmware verwendet. Die Hauptkontroll-Firmware hat einen Namen wie "CL-HD-10" und die DVB Modul-Firmware hat einen Namen wie "SC\_DVB\_1.3.bin". Normalerweise ist es nur notwendig die Hauptkontroll-Firmware zu aktualisieren. Laden Sie keine Firmware, die nicht diese Arten von Namen haben. Diese werden für ein anderes Instrument sein und nicht auf dem Combolook Color HD funktionieren. Überprüfen Sie die Version-Anzeige im Menü Einstellung, um die derzeitige Software-Version zu bestimmen.

Um eine Firmware zu laden, müssen Sie einen PC haben, der einen RS232 Anschluss unterstützt. Das externe Ladegerät muss angeschlossen sein, um die Firmware zu laden. Das RS232 Kabel, das benutzt werden muss, wird als Teil des Kits mit dem Combolook Color HD mitgeliefert. Einige Laptops haben keinen RS232 Anschluss, aber ein USB- RS232 Adapter kann zu einen niedrigen Preis erworben werden. Schließen Sie den Computer mit dem Rs232 Kabel an das Instrument an. Starten Sie die Datei "FDLDVB.exe", um die Firmware herunterzuladen.

![](_page_34_Picture_108.jpeg)

![](_page_34_Picture_109.jpeg)

Wählen Sie den RS232 Anschluss des Computers. Normalerweise ist Anschluss COM1, aber einige USB-RS232 verwenden einen anderen Anschluss. Wenn gewünscht, kann dieses USB-RS232 Konvertierungsgerät so eingestellt werden, dass es immer COM1 verwendet, indem Sie Systemsteuerung / Geräte-Manager /Anschlüsse wählen und dann in den Erweiterten Einstellungen für den Adapter COM1 wählen.

Wählen Sie "Send Satlook Firmware" und dann "OK". Auf dem Bildschirm wird "Searching" angezeigt. Schließen Sie das Combolook Color HD an das externe Ladegerät an. Auf dem Bildschirm wird ein Datei-Dialogfenster geöffnet, um die Firmware Datei zu wählen.

![](_page_34_Picture_110.jpeg)

![](_page_34_Picture_111.jpeg)

![](_page_35_Picture_47.jpeg)

Normalerweise befindet sich die Firmware in demselben Verzeichnis wie die Datei "FDLDVB.exe", aber wenn nicht, können Sie auch zu dem korrekten Verzeichnis navigieren und die Firmware-Datei auswählen. Sobald die Datei gewählt wurde, dauert das Laden der Firmware etwa 10 Minuten. Nach Beendigung zeigt das Firmware Downloader Programm "Download Complete" an.

Die Firmware für das DVB Modul benötigt wahrscheinlich keine Aktualisierung, doch wenn es doch notwendig sein sollte, wählen Sie "Send DVB Firmware". Der Ladeprozess für diese Firmware unterscheidet sich. Starten Sie Combolook und warten Sie, bis dieser vollständig geladen ist.

![](_page_35_Picture_48.jpeg)

Sobald eine Firmware-Datei gewählt ist, beginnt der Download, der etwa 25 Minuten dauert.

#### Anhang A – Universal LNB Primer

Der LNB (Rauscharmer Signalverstärker) hat sich seit seiner frühesten Einführung in die Satelliten-Übertragung sehr weit entwickelt. Signale, die von Satelliten übertragen werden, liegen zwischen 10600 MHz und 12700 MHz für Ku Band und 3000 MHz bis 4500 MHz für C Band. Da die Verluste im Koaxialkabel bei diesen Frequenzen ziemlich hoch sind, wird das Satellitensignal zunächst für die Übertragung von der Schüssel zum Empfänger auf besser handhabare 950 MHz bis 2150 MHz heruntergemischt. Dies wird IF (Zwischenfrequenz) oder auch das L Band genannt. Die meisten europäischen Übertragungen werden im Ku Band durchgeführt. Die Satelliten-Übertragung kann sowohl die horizontale als auch die vertikale Polarisation benutzen. Dies ist eine Methode, um das verfügbare Spektrum wieder zu verwenden, da es zwei Transponder auf derselben Frequenz mit verschiedenen Polarisationen geben kann. Der Universal LNB kann sowohl horizontale als auch vertikale Polarisationen empfangen, je nach der LNB Line Spannung. 13V werden benutzt, um die vertikale Polarisation zu wählen und 18V, um die horizontale Polarisation zu wählen.

Das Ku Band für den Satelliten-Empfang ist 2100 MHz breit (12700 – 10600) während der Empfängeingang nur 1100 MHz breit (2150 – 950) ist. Um den vollen Empfang des gesamten Ku Bandes zu ermöglichen, werden zwei verschiedene Lokaloszillator (LO) Frequenzen für den Universal LNB verwendet. Diese LO Frequenzen werden im Universal LNB mit dem 22 KHz Ton verändert. Wenn es ausgeschaltet ist, dann wird die LO Frequenz 9750 MHz verwendet und wenn es an ist, dann wird 10600 MHz verwendet.

Diese vier Frequenzbereiche für den Universal LNB werden manchmal auch Quadranten genannt. Das folgende Diagramm zeigt die Überlappung.

![](_page_36_Figure_4.jpeg)

#### Anhang B – DiSEqC Primer

#### Über DiSEqC

DiSEqC ist ein Akronym für "Digital Satellit Equipment Control" und wird mit dem 22kHz Signalton erreicht. Das 22 kHz Signal wird auf die LNB DC Spannung von 13V oder 18V bei einem Pegel von 0.65V p-p eingeprägt. Normalerweise ist das 22kHz Signal entweder durchgehend an oder aus. Wenn eine DiSEqC Nachricht verschickt werden soll, und 22kHz ist an, wird es für eine "quiet period" (Ruheperiode) vor der Nachricht abgeschaltet. Dann wird die DiSEqC Nachricht als eine Serie von Bytes mit einem angehängten ungeraden Paritätsbit verschickt. Diese Bits werden durch eine Aussteuerung des 22kHz Signals, wie unten gezeigt, geformt.

![](_page_37_Figure_3.jpeg)

Die meisten DiSEqC Befehle sind 3 Bytes lang, aber einige können bis zu 6 Bytes lang sein. Daher beträgt die Übertragungszeit einer DiSEqC Nachricht etwa 40 bis 80 Millisekunden.

#### DiSEqC Befehle

LNB1: 0xe0, 0x10, 0x38, 0xc0 LNB2: 0xe0, 0x10, 0x38, 0xc4 LNB3: 0xe0, 0x10, 0x38, 0xc8 LNB4: 0xe0, 0x10, 0x38, 0xcc SW1: 0xe0, 0x10, 0x39, 0xf0 SW2: 0xe0, 0x10, 0x39, 0xf1 SW3: 0xe0, 0x10, 0x39, 0xf2 SW4: 0xe0, 0x10, 0x39, 0xf3 SW5: 0xe0, 0x10, 0x39, 0xf4 SW6: 0xe0, 0x10, 0x39, 0xf5 SW7: 0xe0, 0x10, 0x39, 0xf6 SW8: 0xe0, 0x10, 0x39, 0xf7 SW9: 0xe0, 0x10, 0x39, 0xf8 SW10: 0xe0, 0x10, 0x39, 0xf9 SW11: 0xe0, 0x10, 0x39, 0xfa SW12: 0xe0, 0x10, 0x39, 0xfb SW13: 0xe0, 0x10, 0x39, 0xfc SW14: 0xe0, 0x10, 0x39, 0xfd SW15: 0xe0, 0x10, 0x39, 0xfe SW16: 0xe0, 0x10, 0x39, 0xff TBA: Tone Burst 0, um Satellit A zu wählen TBB: Tone Burst 1, um Satellit B zu wählen Go East: 0xe0, 0x31, 0x68, 0x1e Go Home: 0xe0, 0x31, 0x6b, 0x00 Go West: 0xe0, 0x31, 0x69, 0x1e

Set East: 0xe0, 0x31, 0x66 Clr Lim: 0xe0, 0x31, 0x63 Set West: 0xe0, 0x31, 0x67 Goto Pos: 0xe0, 0x31, 0x6b, <Positionsnummer 1 bis 31> Save Pos: 0xe0, 0x31, 0x6a, < Positionsnummer 1 bis 31> Goto X: 0xe0, 0x31, 0x6e, <Bewegung High Byte>, < Bewegung Low Byte>

Für die vollständigen DiSEqC Spezifikationen, siehe http://www.eutelsat.com/Satellits/4\_5\_5.html

#### Anhang C DVB-S und DVB-S2 Primer

Sowohl DVB-S als auch DVB-S2 benutzen Phasenumtastung, um einen Träger digital zu modulieren. Die quaternäre Phasenumtastung wird für beide benutzt und die digitalen Daten werden bei einer 90 Grad Phasenänderung im Signal kodiert. Dies ergibt 4 mögliche Zustände für jede mögliche Abtastrate. Die Abtastrate wird Symbolrate genannt und jeder Zustand von 2 Bits ist ein Symbol. Während der Übertragung sind diese Daten verschachtelt, um eine Wiederherstellung während der Störungshäufungen zu ermöglichen und überzählige Daten, genannt FEC (forward error correction), werden hinzugefügt. Während des Empfangs werden die Daten umstrukturiert, um die Ordnung wieder herzustellen und mit den FEC Daten wird der Bitstream korrigiert, wenn notwendig. In DVB-S2 kann während der Übertragung die 8PSK (8-Phasenumtastung) benutzt werden, wenn es 8 mögliche Zustände einer 45 Grad Phasenänderung im analogen Signal gibt. Eine unterschiedliche Verschlüsselung und FEC für DVB-S2 ermöglicht eine bessere Störungsimmunität.

Die Bitstream Ausgabe ist dieselbe für DVB-S und DVB-S2. Der Bitstream wird "Transportstrom" genannt. Ein Transportstrom besteht aus Paketen. Alle Pakete haben dieselbe Länge von 188 Bytes und sie beginnen alle mit dem Syncbyte 0x47, so dass, wenn die Daten gelesen werden, ein Startpunkt gefunden werden kann. Jedes Paket enthält auch eine PID (Paket Identifizierung). Die Informationen im Transportstrom bestehen aus mehreren Video- und Audiostreams und auch aus SI Tabellen (Service Informationen), die es dem Empfänger ermöglichen, zu dekodieren und die korrekten Daten anzuzeigen. Es gibt verschiedene Arten von Tabellen in der SI, die PSI Daten genannt werden. Diese Tabellendaten sind im Allgemeinen länger als ein Paket, daher sind verschiedene Pakete zusammen gesetzt, um einen "Abschnitt" zu bilden, die bis zu 1024 Bytes lang sein kann.

- 1) Program Association Table (PAT): für jeden Service im Multiplex listet die PAT die PID der korrespondierenden Program Map Table (PMT). Sie zeigt auch den Standort der Netzwerk-Informationen Tabelle (NIT).
- 2) Program Map Table (PMT): die PMT identifiziert und listet die PIDs der Video-, Audio- und anderer Streams, die jedes Programm bilden.
- 3) Network-Information Table (NIT): die NIT gibt die Netzwerknummer, den Namen und die Satellitenposition des Satelliten an. Sie listet auch alle anderen Transponder auf dem Satelliten auf .
- 4) Service Description Table (SDT): die SDT bietet Informationen über jeden Service in diesem Transportstrom an.

Sobald diese Tabellen vom Empfänger dekodiert wurden, kann die korrekte PID für die Audio- und Video-Streams gefunden werden und dem Video- und Audio-Decoder präsentiert werden. In DVB-S werden die Video-Streams in MPEG-1 oder MPEG-2 (normalerweise MPEG-2) gezeigt. Für DVB-S2 können diese Video-Streams ebenfalls in diesen Formaten gezeigt werden oder in dem neueren HD Format MPEG-4.

(Wenn Sie mehr zu diesem Thema wissen möchten, siehe ISO 13818-1 " Informationstechnik - Codierung von bewegten Bildern und damit verbundenen Toninformationen: Systeme" und DVB EN 300 468 "Festlegung der Serviceinformation").

#### Anhang D UniCable Primer

UniCable oder SCIF (Single Cable Interface) ist eine Methode, um Satellien-Frequenzen vom LNB zum Benutzer zu übersetzen. Es ist dazu gedacht, es mehreren Empfängern zu ermöglichen, dasselbe Koaxialkabel zu benutzen.

Für einen Standard Universal LNB mit horizontaler und vertikaler Polarität und Low und High Band gibt es vier Frequenzbereiche, die vom LNB mit der Hilfe von 13V/18V und the 22kHz Signal gewählt werden können. Um es mehreren Empfängern zu ermöglichen, mit einem einzigen Koaxialkabel zu arbeiten, ist es für den UniCable Betrieb notwendig, dass der Empfänger die gewünschte Frequenz über einen DiSEqC Befehl versendet. Ein UniCable LNB oder Schalter kann verwendet werden. Für einen UniCable Schalter ist der LNB Eingang normalerweise ein 4-LNB, der die vier Frequenzbereiche für den Schalter bereitstellt. Für ein UniCable LNB sind der Schalter und das 4-LNB integral.

Um eine Frequenz auf dem UniCable LNB (oder Schalter) einzustellen, gibt der Empfänger einen DiSEqC Befehl aus, der die benötigte Satellitenfrequenz, die Polarisation, das Band und das zu benutzende Benutzer-Band angibt. Die Nummer der Benutzer-Bänder variiert, aber ist normalerweise 4 oder 8.

![](_page_40_Figure_4.jpeg)

Die verfügbaren Benutzer-Bänder können durch das Senden eines DiSEqC Befehles, der RF Töne in den Mittelfrequenzen der Benutzer-Bänder auslöst, bestimmt werden. Die Benutzer-Bänder werden durch das Scannen der Frequenzen lokalisiert. Um die Nummer des Benutzer-Bandes festzustellen, wird ein weiterer DiSEqC Befehl versendet, um den Ton am Benutzer-Band XX auszuschalten. Indem die RF Töne wahlweise ausgeschaltet werden, wird die Nummer des Benutzer-Bandes bestimmt. Alternativ wird die Zuordnung der Benutzer-Band-Frequenz gewöhnlicherweise in der LNB/Schalter-Beschreibung mitgeliefert. Die Platzierung der Benutzer-Bänder innerhalb des Spektrums unterscheidet sich je nach Hersteller.

Für weitere Details über das UniCable, siehe die Spezifikationen EN 50494 - Signalverteilung von Satellitensignalen über ein einziges koaxiales Kabelverteilnetz.

**UniCable Befehle:** (nur die 5-Byte Befehle sind aufgelistet)

ODU\_Power\_OFF: (0xe0 0x00 0x5a D1 0x00) Schaltet den Strom für das gewählte Benutzer-Band. D1 ist als Bit 5,6,7 definiert, wählt das Benutzer-Band und Bit 0,1,2,3,4 = 0;

ODU\_UBxSignal\_ON: (0xe0 0x00 0x5b 0x00 0x00) Erzeugt ein RF Ton im Zentrum eines jeden Benutzer-Bandes.

ODU\_Config: (0xe0 0x00 0x5b D1 D2)

D1 ist als Bit 5,6,7 definiert, wählt das Benutzer-Band und Bit  $0 = 1$ , Bit 1,2,3,4  $= 0$ ;

Erzeugt eine RF Ton-Antwort am gewählten Benutzer-Band für die Frage in D2

ODU\_LoFreq: (0xe0 0x00 0x5b D1 D2)

D1 ist als Bit 5,6,7 definiert, wählt das Benutzer-Band und Bit  $1 = 1$ , Bit 0,2,3,4  $= 0$ :

Erzeugt eine RF Ton-Antwort am gewählten Benutzer-Band für die Frage in D2

ODU\_Kanal\_change (0xe0 0x00 0x5a D1 D2)

D1 ist als D1 definiert, ist als 5,6,7 definiert wählt das Benutzer-Band, Bit 3 wählt Polarisation, Bit 2 wählt Low/High Band, Bits 0,1 von D1 und D2 sind 10 Bit Tuning Word.

 $TuningWord = (F_{\textit{Satellite}} - F_{\textit{LO}} + F_{\textit{I(serRand)}})/4 - 350$ 

#### Anhang E – Fernsehkanal-Tabellen CCIR Kanäle

![](_page_42_Picture_131.jpeg)

## Frankreich

![](_page_43_Picture_98.jpeg)

#### Polen

![](_page_44_Picture_104.jpeg)

## Italien

![](_page_45_Picture_107.jpeg)

# UK 1

![](_page_46_Picture_113.jpeg)

#### UK 2

![](_page_47_Picture_89.jpeg)

## UK 3

![](_page_48_Picture_128.jpeg)

## Südafrika

![](_page_49_Picture_107.jpeg)

## Australien

![](_page_50_Picture_104.jpeg)

#### Anhang F – DVB-T Prinzipien

DVB-T verwendet OFDM (orthogonal frequency division multiplex) Modulation. Diese Art von Modulation, die eine große Zahl von Sub-Trägern verwendet, liefert ein robustes Signal, das die Fähigkeit hat, mit jeder ernsthaften Kanalbedingung fertig zu werden. Der DVB-T Standard verfügt über technische Eigenschaften, die es zu einem sehr flexiblen System macht: 3 Modulation-Optionen (QPSK, 16QAM, 64QAM), 5 verschiedene FEC Raten, 4 Guard Interval Optionen, 2k oder 8k Träger (dies sind tatsächlich 1705 Träger oder 6817 Träger), 6, 7 oder 8MHz Kanal Bandbreiten

Ein weiterer technischer Aspekt von DVB-T ist seine Kapazität für eine hierarchische Modulation. Mit dieser Technik werden zwei komplett getrennte Datenströme in ein einzelnes DVB-T Signal moduliert. Ein "High Priority" (HP) Strom ist innerhalb eines "Low Priority" (LP) Stroms eingebettet. Im Allgemeinen hat der LP Strom eine höhere Bitrate, ist aber weniger robust als der HP Strom. Empfänger mit "guten" Empfangsbedingungen können beide Ströme empfangen, während die mit schlechten Empfangsbedingungen möglicherweise nur den "High Priority" Strom empfangen können.

Nachdem der MPEG Transportstrom (im Allgemeinen MUX genannt, anstatt Transportstrom) demoduliert worden ist, dann ist die Daten-Dekodierung die gleiche wie DVB-S, so wie in Anhang C erklärt.

Für weitere Informationen siehe den DVB-T Standard, der veröffentlicht wurde als EN 300 744 und ETSI TS 101 154, Specifications for the use of Video and Audio Coding in Broadcasting Applications based on the MPEG-2 Transport stream.

#### Anhang G- Wartung

Das Instrument ist mit einem aufladbaren Akku ausgestattet und es ist wichtig, dass der Akku gewartet wird. Der Akku sollte mit dem beigefügten Auto-Adapter (Auto-Ladegerät) oder der externen Stromquelle (110-220V/14V DC, Mittelstift positiv und Masseverbindung) aufgeladen werden.

Denken Sie daran, dass das Instrument zwar für eine kurze Zeit über die externe Stromquelle betrieben werden kann, das Combolook Color HD aber nicht für einen permanenten Betrieb durch die externe Stromquelle gedacht ist. Dadurch wird der Akku geschwächt. Kontaktieren Sie Ihren Händler für weitere Informationen.

Die Einstellungen für den vertikalen Bildfang, Helligkeit und Kontrast befinden sich auf der Unterseite des Instruments.

Kontaktieren Sie Ihren Händler für die korrekten Einstellungen.

Der Akku muss aufgeladen werden, wenn das Akku-Symbol oben am LCD Bildschirm leer erscheint. Wenn die Akku-Spannung unter einen unsicheren Pegel fällt, wird zum Schutz des Akkus auf dem Bildschirm "AKKU EMPTY"angezeigt und dann wird das Instrument ausgeschaltet. Denken Sie daran, dass ein kalter Akku eine geringere Kapazität hat, als einer bei Zimmertemperatur. Das Combolook Color HD ist für die Benutzung im Freien bei rauhen Bedingungen entwickelt, aber es sollte weder Regen noch Schnee ausgesetzt werden, da dadurch das Instrument beschädigt oder dessen Lebensdauer verkürzt werden könnte.

Überprüfung/Aufladen des Akkus:

Da das Instrument vor dem Transport für eine Zeit lang gelagert wurde, ist es wichtig, die Akku-Bedingung zu überprüfen. Stellen Sie dazu den Hauptschalter auf AN.

Wenn das Instrument gestartet wird, schalten sich auch der LCD Farb Monitor und der LCD Bildschirm an.

Oben auf dem LCD Bildschirm befindet sich ein Akku Symbol, das den Akku-Status anzeigt. Ist das Symbol vollständig schwarz, ist der Akku vollständig geladen. Ist das Symbol leer, ist auch der Akku fast komplett leer.

Wenn der Akku aufgeladen werden muss, benutzen Sie die Stromquelle, die dem Instrument beigefügt ist.

Eine Thermometerskala (0-100%) wird auf dem LCD angezeigt, sobald das Aufladen beginnt.

Bitte denken Sie daran, dass das Instrument ausgeschaltet werden muss, wenn es aufgeladen werden soll. Ist das Instrument angeschaltet, kann es nicht aufgeladen werden. Das Aufladen eines vollkommen leeren Akkus auf etwa 98% der Kapazität dauert etwa 30 Stunden. Wenn der Akku aufgeladen wurde, ist das Combolook Color HD bereit für die Benutzung.

#### Anhang H – Spezifikationen Satellit TV (benutzt SAT-IN F-Anschluss)

Eingangsfrequenz: 920-2150MHz Min Eingangspegel: Etwa 35 dBuV (Störungspegel). Max Eingangspegel: Etwa 90 dBuV. Dämpfung: 15 dB manueller Dämpfer an/aus. Genauigkeit: ±1½ dB TV Genauigkeit: ±1dB (bei +20 C) Spektrum Bandbreite von 250MHz to 1230MHz Frequenz-Anzeige: Ja, IN Standardeinstellung. Alle Standard LNB LO können verwendet werden. Anzeige des Signalpegels (Analog): dB-Pegel auf Spektrum-Anzeige Signalton im Lautsprecher für Schüssel/Antenne Signalstärke Optimierung Anzeige des Signalpegels (Digital): SNR (Signal/Störungsrate), BER (bit error rate), MER Konstellationsdiagramm (DVB-S, DVB-S2, QPSK, 8PSK normal, 8PSK rotiert) Symbolraten-Anzeige: 1 bis 45 MSymbole/sek Satelliten-Identifizierung: Ja, NIT Anzeige (Netzwerk-Informationen Tabelle) gemäß des DVB Standards. Identifiziert Name und Position des Satelliten. Name von TV und Radiokanälen von SDT (Service Description Table) Analog TV/Audio Standard: Multi TV/Audio (PAL, NTSC, SECAM). Digital DVB-S Decoder. MPEG-2 Anzeige (MPEG-4 nicht dekodiert) Ku - C-Band: Ja, wählbar vom LNB Typ definiert. Audio Bandbreite : Einstellbar zwischen 5.5 MHz und 8.5 MHz Speicher: -100 Spektrum Bilder können mit dem Namen gespeichert werden. Das gespeicherte Spektrum kann zur einfachen Identifizierung des Satelliten gemischt werden. Maxhold Funktion. Strom aus: Ja, 13-18V für LNB kann eingestellt werden. 22 kHz Ton: Ja, an/aus. DiSEqC Ja, alle 1.0 und 1.1. Auch Toneburst an/aus. DiSEqC Aktuator: Eingebauter Positionierer für DiSEqC 1.2, SatScan und SatSelect. DiSEqC Goto X für USALS Betrieb. TV/Kabelfernsehen (benutzt TV-IN F-Anschluss) Eingangsfrequenz: 2–900MHz Min Eingangspegel: Etwa 35 dBuV (Störungspegel). Max Eingangspegel: Bild = 110 dBuV Spektrum = 120 dBuV Dämpfung: 0dB bis 45dB in 1 dB Stufen (Automatische oder manuelle Einstellung) Genauigkeit: ±1dB (bei +20 C) Auflösung Bandbreite: 1MHz oder 300kHz Video Bandbreite: 100kHz, 1-kHz, 1kHz oder 100Hz Analog TV/Audio Standard: Multi TV/Audio (PAL, NTSC, SECAM). Teletext (CEEFAX): Ja Strom für aktive Antennen: Ja – 12V Gleichstrom bis 24V Gleichstrom in 2V Stufen DVB-T Bild: Ja MPEG-2 Anzeige (MPEG-4 nicht dekodiert) SNR Messung Funktion Digitale Kanal Strom Funktion Speicher für Spektrumspeicherung, Kanalspeicherung und Speicherung der Lieblingskanäle **Allaemein** Eingangsimpedanz: 75 Ohm, F Anschluss Bild-Anzeige: 5. 16:9 TFT Farb-Bildschirm. Menüs: Auf dem LCD 64x128 neben dem Monitor. PC-Anschluss Ja, RS232-Ausgang. Akku: Li-Ion, aufladbar 12v, 3.5 Amp/Stunde Betrieb: Etwa 1,5 Stunden bei einem vollständig aufgeladenen Akku. Gewicht: Etwa 3 kg eingeschlossen Akku und Transporttasche. Zubehör: Nylon Transporttasche. Stromquelle von 220v/13.5v, 1.7amp. Auto-Ladegerät.

#### Glossar

8PSK: (8 Phasenumtastung). Dies ist der Modulationtyp, der für DVB-S2, auch HD genannt, benutzt wird. In der 8PSK hat ein Symbol 8 Zustände oder 3 Bits. Auf dem Konstellationsdiagramm ist ein 8PSK Signal entweder "Normal" mit den acht Punkten in einem Kreis um den Ursprung herum oder "Rotiert" um 22,5 Grad.

Attenuator: Das Dämpfungsglied oder Abschwächer baut einen aktiven Widerstand in den RF Signalweg und reduziert den Signalpegel um etwa 3 dB.

BER: (Bitfehlerrate/engl. Bit Error Ratio) Dies ist das Verhältnis von Bits<sub>Fehler</sub>/  $Bits_{Fmofangen}$  . Es handelt sich um eine kleine Nummer und wird normalerweise in wissenschaftlicher Schreibweise ausgedrückt, wie BER =  $2 \times 10^{-8}$ . Normalerweise sollte die BER für einen guten Empfang kleiner als  $1 \times 10^{-6}$  sein. Für DVB-S2 ist die BER Zählung nicht verfügbar und die BER wird als eine Schätzung, geformt von der Totalen Block Zählung, Korrigierbaren Block Zählung und Schlechten Block Zählung, angezeigt. MER wird für DVB-S2 verwendet.

dB: (Dezibel) Das Dezibel ist ein logarithmisches Verhältnis von Spannung (oder Strom) zu einer Standard- oder Referenzspannung (oder Strom).

 $\overline{\phantom{a}}$ J λ I ∖  $= 20 \log \left($  $\mathbf{0}$ 20  $\log \left(\frac{v}{V}\right)$  $dB = 20 \log \left( \frac{V}{V} \right)$  **oder**  $dB = 10 \log \left( \frac{P}{P} \right)$ J λ I l  $= 10 \log \left($  $\mathbf{0}$  $10 \log \left( \frac{P}{P} \right)$  $dB = 10 \log \left( \frac{P}{R} \right)$ 

DiSEqC: siehe Anhang D

DVB-S oder DVB-S2: siehe Anhang C

FEC: (Vorwärtsfehlerkorrektur/engl. Forward Error Correction) Dies ist die Fehlerkontrolle, die in DVB und anderen Systemen verwendet wird, um Fehler in den Übertragungen zu korrigieren. Dazu werden Daten mit zusätzlichen fehlerkorrigierenden Bits versendet. Bei Empfang werden die Fehlerbits identifiziert und (normalerweise) korrigiert.

HD: (hochauflösend/engl. high definition) Dies bezieht sich auf jede Auflösung über der DVB Standardauflösung. Die DVB Standardauflösungen für Luminanzsignale sind (H X V):

720 X 576, 544 X 576, 480 X 576, 352 X 576, 352 X 288

Die DVB-S2 High Definition Auflösungen sind (H X V) 1920 X 1080 oder 1280 X 720. Sie können entweder verschachtelt (Zeilensprungverfahren) oder progressiv (Vollbildverfahren) sein. Zeilensprungverfahren bedeutet, dass das Bild aus zwei "Feldern" besteht, wobei die Felder abwechselnd jeweils die Hälfte der Zeilen darstellen. Vollbildverfahren bedeutet, dass das gesamte Bild jedesmal wiederholt wird. Progressive Bilder benötigen eine höhere Datenrate.

IF: (Zwischenfrequenz/engl. intermediate frequency) Dies bezieht sich auf die Frequenz nach dem Heruntermischen am LNB im Bereich 950 MHz bis 2150 MHz.

IQ decision points: Während der Demodulierung eines QPSK oder 8PSK Signals werden die zwei Phasen in digitale Daten konvertiert und diese Daten werden bei der Symbolrate gemessen. Diese Messwerte werden IQ Entscheidungspunkte genannt(wie im Konstellationsdiagramm zu sehen) und formieren dann die digitalen Eingangssymbole.

LNB: (Rauscharmer Signalumsetzer/engl. Low Noise Block) Der allgemeine Name für den Verstärker und den Downconverter an der Schüssel.

MaxHold: Im Analog-Modus kann dies benutzt werden, um den höchsten Höchstwert des RF Signal zu "erinnern".

MER: (Modulationsfehler/engl. Modulation Error Ratio) Dieser wird normalerweise in dB ausgedrückt. Er wird vom Konstellationsmuster berechnet und stellt dar, wie weit die I und Q Entscheidungspunkte von der idealen Position entfernt sind. Ein typischer MER Wert ist 16 dB.

NIT: (Netzwerk-Informationen Tabelle/engl. Network Information Tabel) Eine der System-Informationen (SI) Tabellen in DVB, die Name, Position und andere Daten des derzeitigen Satelliten enthalten.

P-insert: (Power Insert) Diese Funktion wird für externe, aktive Zubehörteile (wie ein Antennenverstärker) benutzt, die für den Betrieb eine Stromquelle benötigen. Die Ausgangsspannung kann zwischen 12 - 24 Volt Gleichstrom eingestellt werden und wird über den BNC-Anschluss angeschlossen. Die gewählte Ausgangsspannung ist *immer* links oben auf dem LCD-Bildschirm sichtbar (neben dem Akku-Symbol). Die Standardeinstellung von"P - insert" ist " $AUS''$  (0 Volt).

#### Warnung! Ein Missbrauch dieser Funktion kann zu nicht reparierbaren Schäden an allen angeschlossenen Geräte führen, die nicht dazu gedacht sind, Spannung zu akzeptieren oder zu empfangen!

QPSK: (quaternäre Phasenumtastung/engl. Quadrature phase-shift keying) Dies ist eine digitale Modulation, die für alle DVB-S Übertragungen verwendet werden. Die Daten werden abhängig von Signalen mit 90 Grad Phasenänderung übertragen, so werden bei jeder Symbolfrequenz vier Zustände (ein Symbol) dekodiert.

QPSK HD: DVB-S2 Übertragungen können entweder in 8PSK Modulation oder QPSK Modulation übertragen werden. Wenn der Demodulator eine DVB-S2 Übertragung in QPSK empfängt, wird "QPSK HD"angezeigt.

Res BW: (Auflösungs-Bandbreite) Die Auflösungs-Bandbreite zeigt das ankommende Signal vor dem Messungsschipsatz im Instrument. Wählen Sie zwischen der schmalen 300 kHz oder der breiten 1 MHz Auflösung. Das Instrument arbeitet normalerweise im "auto" Modus und die gewählte Bandbreite wird auf der Spektrumanzeige angezeigt.

SNR: (Signal/Störungsrate/engl. Signal/Noise Ratio) Die SNR eines Signal ist die Messung der Qualität des Signals in dB. Eine höhere SNR ist besser. Typische SNR Lesungen für ein sauberes Signal sind größer als 10,0 dB. Dies ist eine Messung vom Demodulator und ist nur gültig, wenn das empfangene Signal gelockt wird.

Vid BW: (Video Bandbreitenfilter) Der Videofilter wird nach dem Messungs-Chipsatz im Instrument platziert und wird in Verbindung mit verschiedenen Auflösungen innerhalb einer spezifischen Bandbreite verwendet. Die Auflösung von Details auf einem Signal-Träger wird progressiv verfeindert in Beziehung zu der Verengung eines Filters ( sweep-Zeit wird erhöht). Die verschiedenen Videofilter sind: auto-Modus (Standardeinstellung), 100 kHz, 10 kHz, 1 kHz oder 100 Hz. Die benutzte Bandbreite wird auf der Spektrum-Anzeige angezeigt.